Dell™ PowerEdge<sup>™</sup> Systems MICROPROCESSOR UPGRADE GUIDE Dell™ PowerEdge™ システム マイクロプロセッサアップグレードガイド

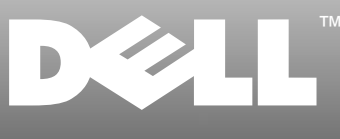

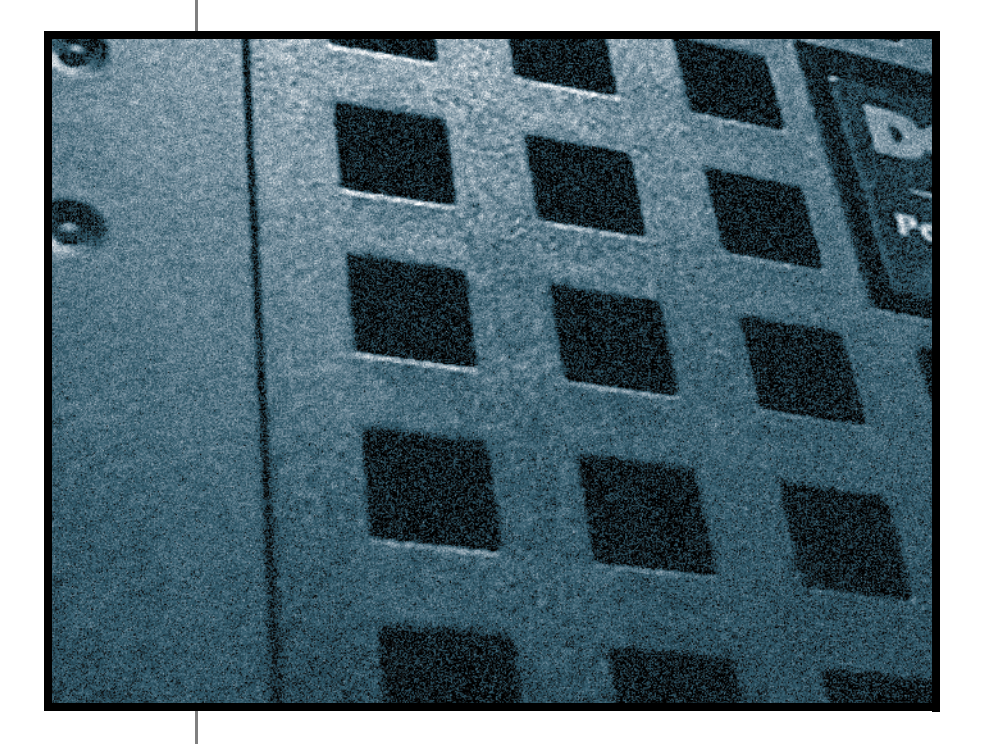

www.dell.com

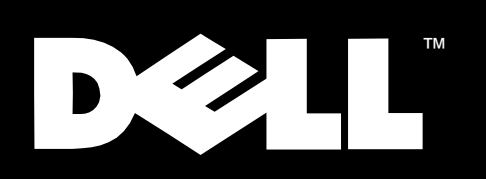

Dell™ PowerEdge<sup>™</sup> Systems

# MICROPROCESSOR UPGRADE GUIDE

www.dell.com

## *Notes, Notices, Cautions, and Warnings*

Throughout this guide, blocks of text may be accompanied by an icon and printed in bold type or in italic type. These blocks are notes, notices, cautions, and warnings, and they are used as follows:

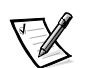

*NOTE: A NOTE indicates important information that helps you make better use of your computer system.*

**NOTICE: A NOTICE indicates either potential damage to hardware or loss of data and tells you how to avoid the problem.**

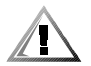

**CAUTION: A CAUTION indicates a potentially hazardous situation which, if not avoided, may result in minor or moderate injury.**

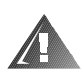

**WARNING: A WARNING indicates a potentially hazardous situation which, if not avoided, could result in death or serious bodily injury.**

Trademarks used in this text: *Dell*, the *DELL* logo, and *PowerEdge* are trademarks of Dell Computer Corporation; *Intel* and *Pentium* are registered trademarks of Intel Corporation.

Other trademarks and trade names may be used in this document to refer to either the entities claiming the marks and names or their products. Dell Computer Corporation disclaims any proprietary interest in trademarks and trade names other than its own.

January 2000 P/N 9661P Rev. A08

\_\_\_\_\_\_\_\_\_\_\_\_\_\_\_\_\_\_\_

**Information in this document is subject to change without notice. © 1999-2000 Dell Computer Corporation. All rights reserved.** 

Reproduction in any manner whatsoever without the written permission of Dell Computer Corporation is strictly forbidden.

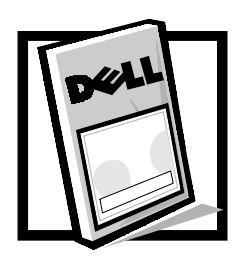

*Figures* 

# *Contents*

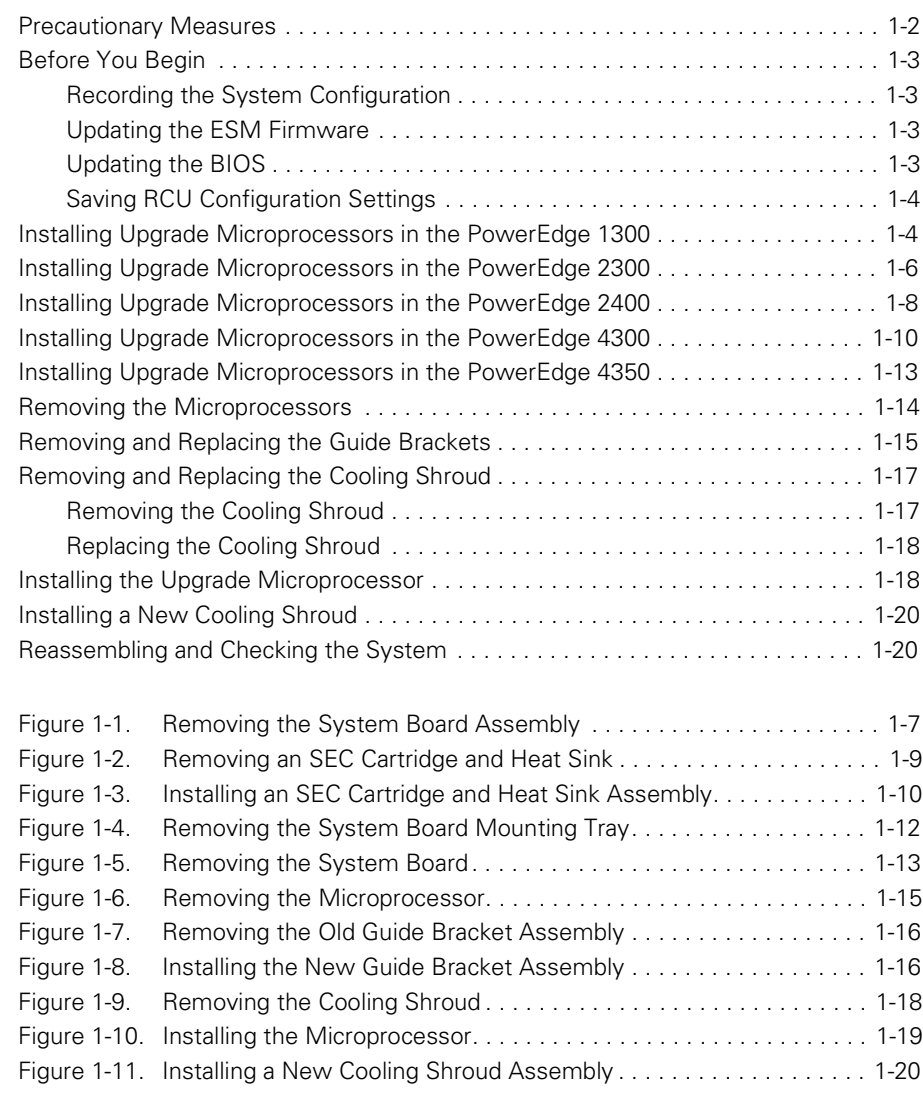

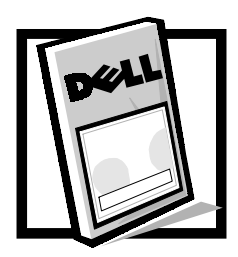

# *Dell™ PowerEdge™ Systems — Microprocessor Upgrade Guide*

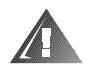

**WARNING: The power supplies in a PowerEdge system may produce high voltages and energy hazards, which can cause bodily harm. Only trained service technicians are authorized to remove the computer cover and access any of the components inside the computer. For more information, see "Safety Instructions" in your system's** *Installation and Troubleshooting Guide***.**

This document provides procedures for upgrading the Intel<sup>®</sup> Pentium<sup>®</sup> II or III microprocessors with either Intel Pentium II or Pentium III microprocessors in the following Dell PowerEdge systems:

- *•* PowerEdge 1300
- *•* PowerEdge 2300
- *•* PowerEdge 2400
- *•* PowerEdge 4300
- *•* PowerEdge 4350

Installing one or more microprocessors in your server may involve the following activities:

- *•* Verifying the basic input/output system (BIOS) revision and saving the current configuration data
- *•* Accessing the system board (see your system's *Installation and Troubleshooting Guide*)
- *•* Replacing the system board mounting plate or tray (PowerEdge 2300 and 4300)
- *•* Installing the upgrade microprocessor
- *•* Installing the cooling shroud (if applicable)
- *•* Reassembling and checking the system

The upgrade procedure requires a #2 Phillips screwdriver. In addition, you should use a wrist grounding strap for electrostatic discharge (ESD) protection. Read the safety instructions in the following section.

The contents of your kit will vary, depending on the PowerEdge system and the number of microprocessors you are installing. Each kit will have one or more new Pentium II or Pentium III microprocessor(s), diskettes containing the Resource Configuration Utility (RCU), BIOS, embedded server management (ESM) firmware, and diagnostics. Also included, for some system models, is a cooling shroud and mounting hardware or a replacement system board mounting plate or tray.

## <span id="page-7-0"></span>*Precautionary Measures*

Before you perform any of the procedures in this document, take a few moments to read the following warning for your personal safety and to prevent damage to the computer system from ESD.

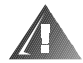

#### **WARNING FOR YOUR PERSONAL SAFETY AND PROTECTION OF THE EQUIPMENT**

#### **Before you start to work on the computer, perform the following steps in the sequence listed:**

- 1. Turn off your computer and any devices.
- 2. Ground yourself by touching an unpainted metal surface on the chassis, such as the metal around the card-slot openings at the back of the computer, before touching anything inside your computer.

While you work, periodically touch an unpainted metal surface on the computer chassis to dissipate any static electricity that might harm internal components.

3. Disconnect your computer and devices from their power sources. Also, disconnect any telephone or telecommunication lines from the computer.

Doing so reduces the potential for personal injury or shock.

In addition, take note of these safety guidelines when appropriate:

- *•* When you disconnect a cable, pull on its connector or on its strain-relief loop, not on the cable itself. Some cables have a connector with locking tabs; if you are disconnecting this type of cable, press in on the locking tabs before disconnecting the cable. As you pull connectors apart, keep them evenly aligned to avoid bending any connector pins. Also, before you connect a cable, make sure both connectors are correctly oriented and aligned.
- *•* Handle components and cards with care. Don't touch the components or contacts on a card. Hold a card by its edges or by its metal mounting bracket. Hold a component such as a microprocessor chip by its edges, not by its pins.

If your system has two microprocessors installed, the secondary microprocessor must be the same type and have the same operating frequency and cache size as the primary microprocessor. For example, if the system you are installing has a 500-megahertz (MHz) Pentium III primary microprocessor, the secondary microprocessor must also be a 500-MHz Pentium III microprocessor.

**NOTICE: Do not attempt to operate a system with one Pentium II microprocessor and one Pentium III microprocessor. Damage to one or both of the microprocessors and/or the system board may occur.**

**NOTICE: All empty microprocessor connectors must be populated with a terminator card. If your system supports more than one microprocessor and you are not installing the maximum number of microprocessors, the remaining microprocessor connectors must have a terminator card.**

## <span id="page-8-0"></span>*Before You Begin*

Before shutting down your system, perform these preliminary steps:

- *•* Record the system configuration screens.
- *•* Update the ESM firmware.
- Update the BIOS (if necessary).
- *•* Use the RCU diskette (provided in the kit) to save the RCU configuration settings (see your *User's Guide* for complete information).

### <span id="page-8-1"></span>*Recording the System Configuration*

View the system configuration screens in the System Setup program and make a record of the settings.

## <span id="page-8-2"></span>*Updating the ESM Firmware*

If an ESM firmware diskette is included with your kit, update your ESM firmware with the version contained on that diskette by performing the following steps. The latest version of the ESM firmware is available online at **http://support.dell.com**.

- 1. Insert the ESM firmware diskette provided in the upgrade kit into the diskette drive.
- 2. Reboot the system.
- 3. After the system completes the boot routine, follow the instructions on the screen.
- 4. After the Successfully completed Done message appears on the screen, remove the ESM firmware diskette from the diskette drive and follow the instructions on the screen to reboot the system.

## <span id="page-8-3"></span>*Updating the BIOS*

If a BIOS diskette is included with your kit, update your BIOS with the version contained on that diskette by performing the following steps. The latest version of the BIOS is available online at **http://support.dell.com**.

- 1. Insert the BIOS diskette provided in the upgrade kit into the diskette drive.
- 2. Reboot the system.
- 3. After the system completes the boot routine, follow the instructions on the screen.
- 4. After the BIOS has been successfully installed message appears on the screen, remove the BIOS diskette from the diskette drive and follow the instructions on the screen to reboot the system.

## <span id="page-9-0"></span>*Saving RCU Configuration Settings*

Use the RCU to save the current system configuration settings by performing the following steps:

- 1. Insert the RCU diskette into the diskette drive and reboot the system.
- 2. When the welcome screen appears, press <Enter>.

The main menu appears.

3. Select **Step 5: Save and Exit**, and then follow the online instructions to save the current system configuration information.

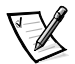

*NOTE: The RCU recognizes microprocessors operating at 450 MHz and faster. The latest version of the RCU is available online at http://support.dell.com.*

# <span id="page-9-1"></span>*Installing Upgrade Microprocessors in the PowerEdge 1300*

To upgrade to Pentium II or Pentium III microprocessors in the PowerEdge 1300, perform the following steps:

- 1. Access the system board, which involves the following steps:
	- a. Disconnecting power and peripheral cables.
	- b. Removing the covers.
	- c. Rotating the power supply.

See your system *Installation and Troubleshooting Guide* for instructions.

2. Remove the microprocessors.

See "Removing the Microprocessors," found later in this document.

3. Remove and replace the guide brackets.

See "Removing and Replacing the Guide Brackets," found later in this document.

4. Remove the cooling shroud.

See "Removing and Replacing the Cooling Shroud," found later in this document.

5. Install the upgrade microprocessor.

See "Installing the Upgrade Microprocessors" found later in this document.

6. Replace the cooling shroud.

See "Removing and Replacing the Cooling Shroud," found later in this document.

If the upgrade kit comes with a new cooling shroud, you must install the new cooling shroud. See "Installing a New Cooling Shroud," found later in this document.

- 7. Reassemble and check the system, as follows:
	- a. Rotate the power supply back into position, making sure that the securing tab snaps into place.
	- b. Replace the covers and front bezel. Reconnect your computer and peripherals to their power sources and turn them on.

As the system boots, it detects the presence of the new microprocessor and automatically changes the system configuration information in the System Setup program.

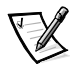

*NOTE: After you remove and replace the cover of a PowerEdge 1300 system, the chassis intrusion detector causes the following message to be displayed at the next system start-up:* 

ALERT! Cover was previously removed.

- c. Enter the System Setup program and confirm that the top line in the system data area correctly identifies the installed microprocessor(s). By default, the serial numbers of Pentium III microprocessors are not displayed. See the procedures in "Using the System Setup Program" in your *User's Guide* for accessing and modifying entries in the System Setup screens.
- d. Reset the chassis intrusion detector while in the System Setup program by changing **Chassis Intrusion** to **Not Detected**.

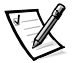

*NOTE: If a setup password has been assigned by someone else, contact your network administrator for information on resetting the chassis intrusion detector.* 

e. Run the Dell Diagnostics to verify that the new microprocessor is operating correctly.

See your *User's Guide* and your computer *Installation and Troubleshooting Guide* for additional information on running the Dell Diagnostics and troubleshooting any problems that may occur.

# <span id="page-11-0"></span>*Installing Upgrade Microprocessors in the PowerEdge 2300*

To upgrade to Pentium II or Pentium III microprocessors in the PowerEdge 2300, perform the following steps.

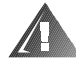

**WARNING: The power supplies in this computer system produce high voltages and energy hazards, which can cause bodily harm. Only trained service technicians are authorized to remove the computer cover and access any of the components inside the computer.**

**NOTICE: Observe the safety information given in "Precautionary Measures" and "Before You Begin" to ensure that the system configuration screens are recorded and the system is properly shut down and disconnected from all power sources.**

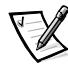

*NOTES: If you are installing a 600 MHz (or greater) microprocessor in your PowerEdge 2300, the system board mounting plate must be replaced. A replacement mounting plate is provided with the upgrade kit.*

*If you are upgrading a PowerEdge 2300 with one or two microprocessors with an operating frequency less than 600 MHz, you do not need to replace the system board mounting plate.*

- 1. Access the system board, which involves the following steps:
	- a. Disconnecting power and peripheral cables.
	- b. Removing the covers.
	- c. Removing the front bezel.
	- d. Removing the cooling fan shroud.
	- e. Replacing the system board mounting plate or tray. Applies only when installing 600 MHz or greater microprocessors.

See your system *Installation and Troubleshooting Guide* for specific instructions, if needed.

- 2. If you are installing a 600 MHz or greater microprocessor, replace the system board mounting plate as follows.
	- a. Unlock and remove the front bezel.
	- b. Remove the right- and left-side computer covers.
	- c. Record the location and disconnect all external peripheral cables from their connectors on the back of the computer.
	- d. Record the location of any internal expansion card cables, and then record the slot number assignments and remove all the expansion cards.

Place the expansion cards in antistatic bags or on a grounded antistatic mat or other antistatic surface.

- e. Record the locations and disconnect all internal cables attached to the system board.
- f. At the left side of the system, locate and remove the three screws that secure the system board and mounting plate to the chassis (see [Figure 1-1](#page-12-0)).

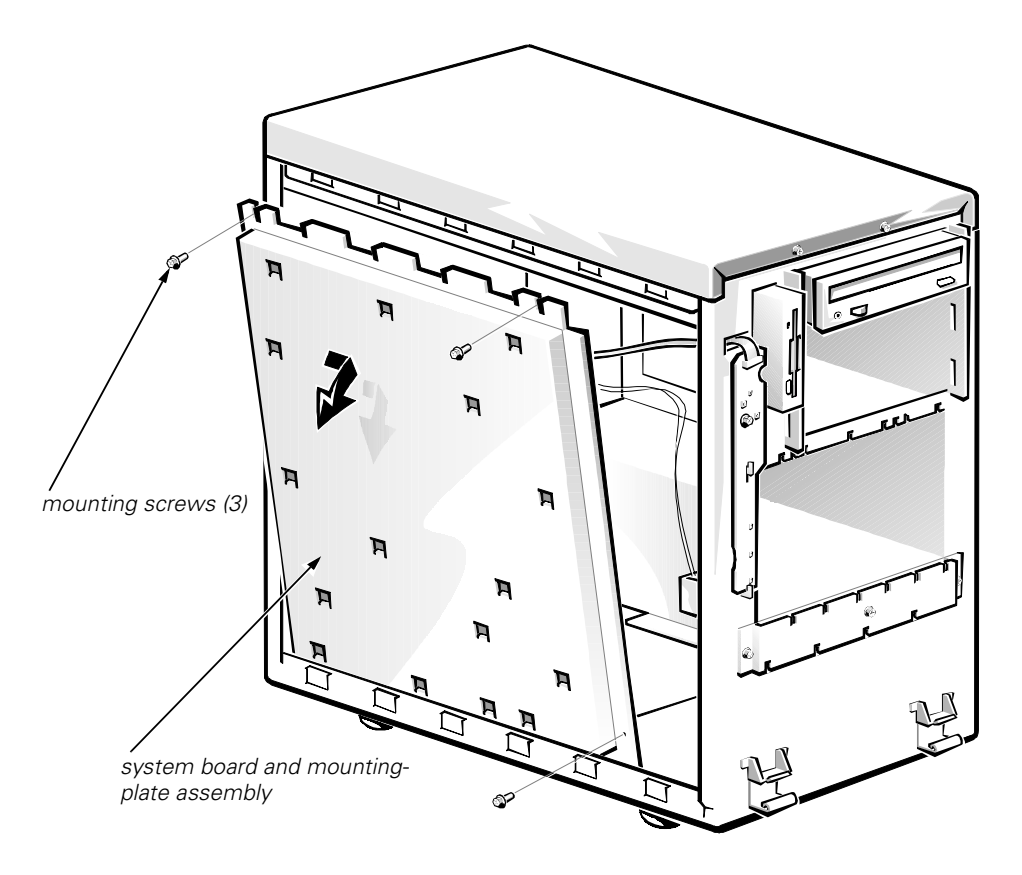

*Figure 1-1. Removing the System Board Assembly* 

- <span id="page-12-0"></span>g. Slide the system board and mounting plate assembly forward about 12.7 millimeters (mm) (0.5 inch), rotate it away from the top of the chassis, and lift it out of the chassis.
- h. Lay the assembly with the system board facing up on a flat surface.
- i. Remove the mounting screw from the mounting plate.
- j. Slide the system board about 6.3 mm (0.25 inch) toward the front (left edge of the mounting plate) and lift the system board up and away from the mounting plate.
- 3. To install the replacement mounting plate assembly (provided in your upgrade kit) in your PowerEdge 2300 system, perform the preceding steps in reverse order.

4. Remove the microprocessor.

See "Removing the Microprocessors," found later in this document.

5. Remove the cooling shroud.

See "Removing and Replacing the Cooling Shroud," found later in this document.

6. Install the upgrade microprocessor.

See "Installing the Upgrade Microprocessor," found later in this document.

7. Replace the cooling shroud.

See "Removing and Replacing the Cooling Shroud," found later in this document.

If the upgrade kit comes with a new cooling shroud, you must install the new cooling shroud. See "Installing a New Cooling Shroud," found later in this document.

8. Reassemble and check the system.

See "Reassembling and Checking the System," found later in this document.

## <span id="page-13-0"></span>*Installing Upgrade Microprocessors in the PowerEdge 2400*

To upgrade to a faster speed Pentium III microprocessor in the PowerEdge 2400, perform the following steps.

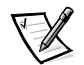

*NOTE: The microprocessor is contained within a single-edge contact (SEC) cartridge and heat sink assembly. The system board has two guide bracket assemblies, which hold the SEC cartridge and heat sink assemblies. If your system has only one microprocessor, the secondary guide bracket assembly connector must contain a terminator card.* 

### **NOTICE: The terminator card must be rated to run at 133 MHz.**

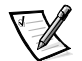

*NOTE: If you are adding a microprocessor, the secondary microprocessor must have the same operating frequency as the first. For example, if the system has a 500-MHz primary microprocessor, your secondary microprocessor must also be a 500-MHz microprocessor.*

1. Remove the right-side computer cover.

See your system *Installation and Troubleshooting Guide* for specific instructions, if needed.

2. Remove the SEC cartridge and heat sink assembly, as follows.

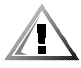

**CAUTION: The SEC cartridge and heat sink assembly can get extremely hot during system operation. Be sure the assembly has had sufficient time to cool before you touch it.** 

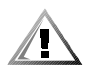

**CAUTION: When handling the SEC cartridge and heat sink assembly, take care to avoid sharp edges on the heat sink.** 

### **NOTICE: See "Precautionary Measures," found earlier in this document for important information to prevent damage to the system from ESD.**

a. Remove the cooling shroud.

See "Removing and Replacing the Cooling Shroud," found later in this document.

- b. Pull the tab on one side of the guide bracket away from the end of the heat sink and pull up slightly on the cartridge.
- c. Deflect the tab on the other end of the guide bracket to disengage the tab on the heat sink, and then lift the cartridge and heat sink assembly away from the guide bracket assembly (see [Figure 1-2\)](#page-14-0).

<span id="page-14-0"></span>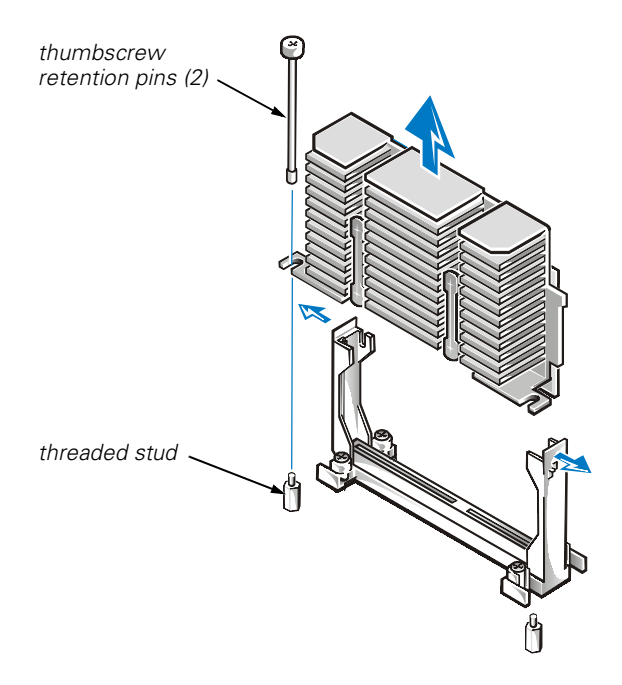

*Figure 1-2. Removing an SEC Cartridge and Heat Sink*

- 3. Install the replacement SEC cartridge and heat sink assembly as follows:
	- a. Remove the terminator card or old SEC cartridge from the guide bracket assembly.
	- b. Slide the SEC cartridge into the guide bracket assembly, and firmly seat the assembly until the tabs on the guide bracket assembly snap into place over the ends of the heat sink (see [Figure 1-3\)](#page-15-0).

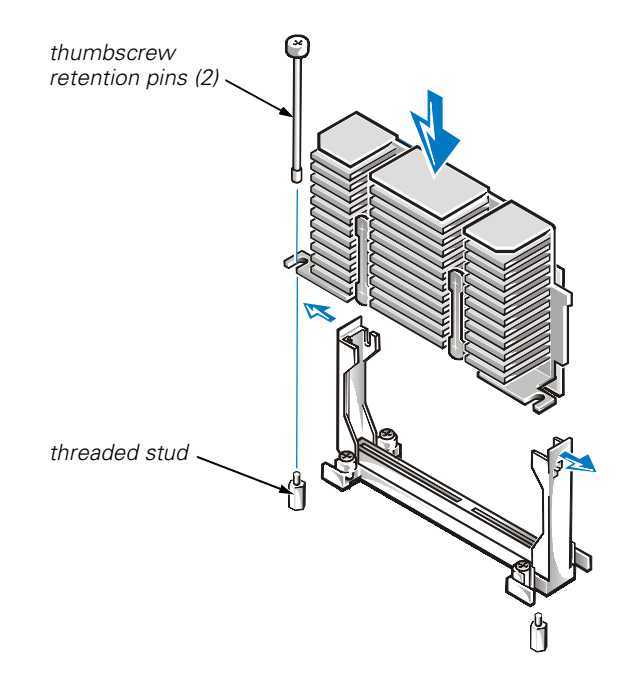

<span id="page-15-0"></span>*Figure 1-3. Installing an SEC Cartridge and Heat Sink Assembly*

4. Reassemble and check the system.

See "Reassembling and Checking the System," found later in this document.

## <span id="page-15-1"></span>*Installing Upgrade Microprocessors in the PowerEdge 4300*

To upgrade to Pentium II or Pentium III microprocessors in the PowerEdge 4300, perform the following steps.

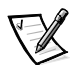

*NOTES: If you are installing a 600-MHz (or greater) microprocessor in your PowerEdge 4300, the system board mounting tray must be replaced. A replacement mounting tray is provided with the upgrade kit.*

*If you are upgrading a PowerEdge 4300 with a microprocessor with an operating frequency less than 600 MHz, you do not need to replace the system board mounting tray.*

1. Remove the system board mounting tray as follows.

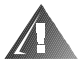

**WARNING: The power supplies in this computer system produce high voltages and energy hazards, which can cause bodily harm. Only trained service technicians are authorized to remove the computer cover and access any of the components inside the computer.**

**NOTICE: Observe the information given in "Precautionary Measures" and "Before You Begin" to ensure that the system configuration screens are recorded and the system is properly shut down and disconnected from all power sources.**

a. Unlock and remove the computer cover.

For instructions, see the *Installation and Troubleshooting Guide*.

b. To access the system board, release the system-board tray latch at the back lower corner of the tray (see [Figure 1-4\)](#page-17-0) and pull the tray open to the first stop position (or *service position*).

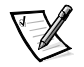

*NOTE: From the service position, if you depress and release the tray latch and pull the tray out again, you will come to a second stop position that is used by manufacturing. To remove the tray completely from any position, depress and hold the latch, and pull the tray out of the chassis.*

c. Record the location of any internal expansion card cables, record the slot number assignments, and then remove all the expansion cards.

Place the expansion cards in antistatic bags or on a grounded antistatic mat or other antistatic surface.

- d. Record the locations and disconnect all internal cables attached to the system board.
- e. Press and hold the tray release latch as you slide the system board and mounting tray assembly completely out of the chassis.
- f. Lay the tray assembly with the system board facing up on a flat surface.
- g. Remove the mounting screw from the mounting tray.
- h. Slide the system board 6.3 mm (0.25 inch) toward the front (left edge of the mounting tray, as shown in [Figure 1-5](#page-18-0)) and lift the system board away from the mounting tray.
- 2. To install the upgrade mounting tray assembly (provided in your upgrade kit) in your PowerEdge 4300 system, perform the preceding steps in reverse order.
- 3. Remove the microprocessors.

See "Removing the Microprocessors," found later in this document.

4. Replace the guide brackets.

See "Removing and Replacing the Guide Brackets," found later in this document.

5. Install the upgrade microprocessor.

See "Installing the Upgrade Microprocessor," found later in this document.

6. Reassemble and check the system.

See "Reassembling and Checking the System," found later in this document.

<span id="page-17-0"></span>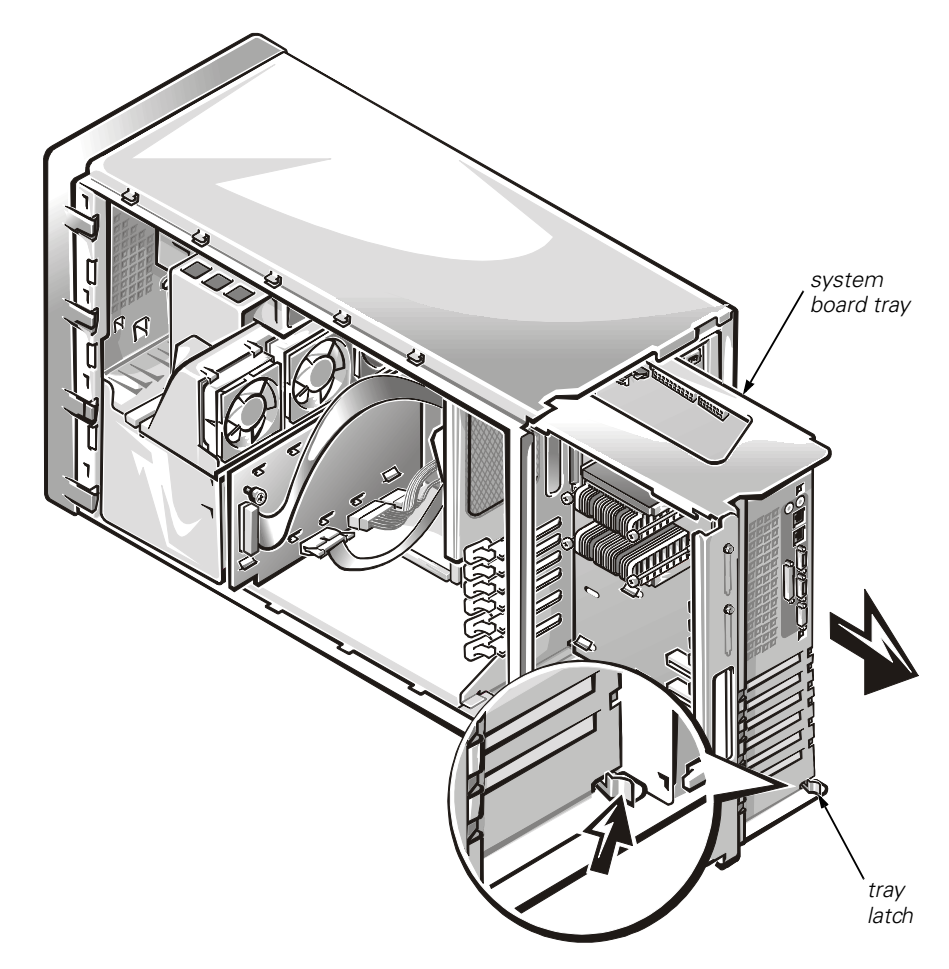

*Figure 1-4. Removing the System Board Mounting Tray*

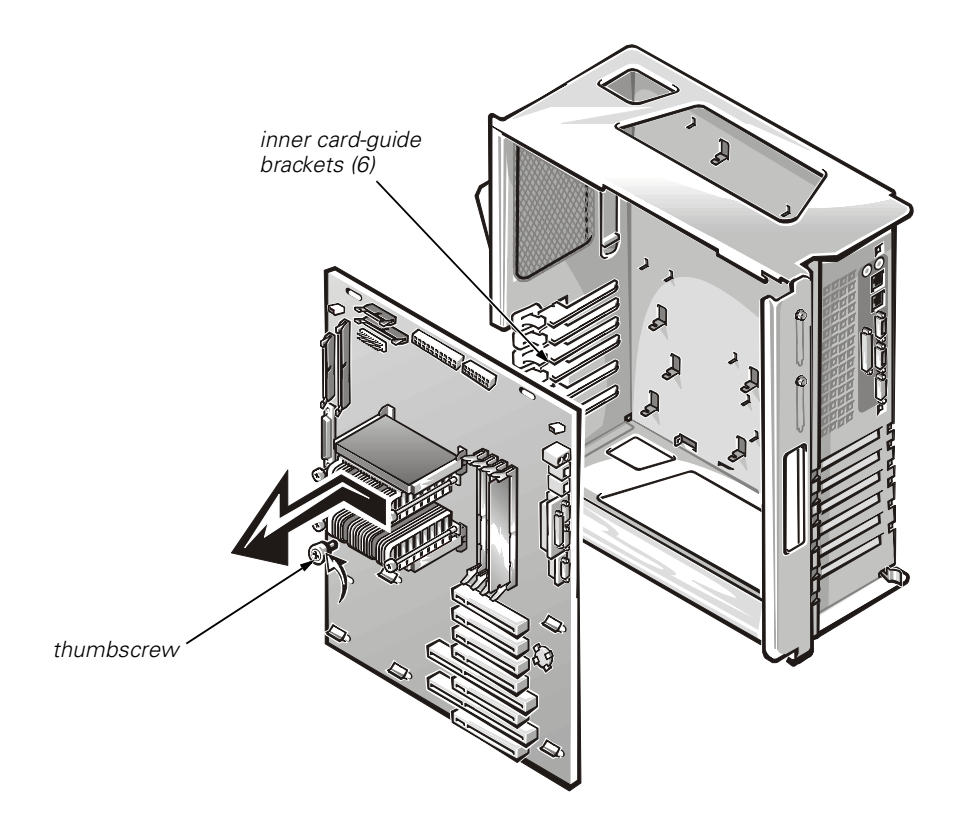

*Figure 1-5. Removing the System Board*

# <span id="page-18-1"></span><span id="page-18-0"></span>*Installing Upgrade Microprocessors in the PowerEdge 4350*

To upgrade to Pentium II or Pentium III microprocessors in the PowerEdge 4350, perform the following steps:

- 1. Access the system board, which involves the following steps:
	- a. Disconnecting power and peripheral cables.
	- b. Removing the covers.
	- c. Removing the front bezel.
	- d. Removing the cooling fan shroud.

See your system *Installation and Troubleshooting Guide* for specific instructions, if needed.

2. Remove the microprocessors.

See "Removing the Microprocessors," found later in this document.

3. Remove and replace the guide brackets.

See "Removing and Replacing the Guide Brackets," found later in this document.

4. Install the upgrade microprocessor.

See "Installing the Upgrade Microprocessor," found later in this document.

5. Reassemble and check the system.

See "Reassembling and Checking the System," found later in this document.

## <span id="page-19-0"></span>*Removing the Microprocessors*

To remove the current microprocessors from the system board, perform the following steps.

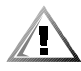

**CAUTION: The microprocessor and heat sink assembly can get extremely hot during system operations. Be sure that it has had sufficient time to cool before touching it.**

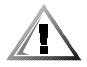

#### **CAUTION: When handling the microprocessor and heat sink assembly, take care to avoid sharp edges on the heat sink.**

- 1. Unscrew and remove the two large thumbscrew retention pins that secure the microprocessor to the system board.
- 2. Press the microprocessor's release latches inward until they snap into position (see [Figure 1-6\)](#page-20-0).

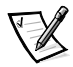

*NOTE: [Figure 1-6](#page-20-0) illustrates the SEC cartridge. The heat sink on the single-edge connector cartridge 2 (SECC2) package is different.* 

3. Grasp the microprocessor assembly firmly and pull it away from the microprocessor guide bracket assembly.

You must use up to 15 pounds (lb) of force to disengage the microprocessor from the connector.

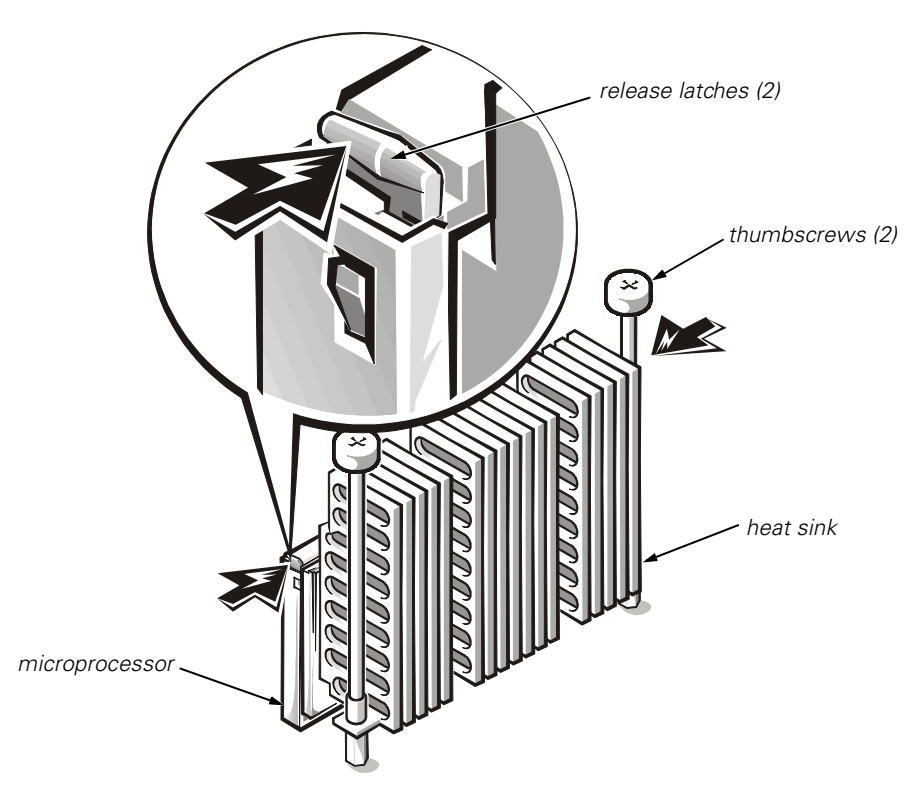

*Figure 1-6. Removing the Microprocessor*

# <span id="page-20-1"></span><span id="page-20-0"></span>*Removing and Replacing the Guide Brackets*

To remove the guide bracket assembly, perform the following steps:

- 1. Remove any terminator card installed in the guide bracket.
- 2. Remove any microprocessor assembly installed in the guide bracket.
- 3. Use a #2 Phillips screwdriver to loosen the four captive nuts that secure the guide bracket assembly to the system board (see [Figure 1-7\)](#page-21-0).
- 4. Lift up the assembly to remove it from the four threaded posts.

To install the new guide bracket assembly, perform the following steps:

1. Position the guide bracket over the four threaded posts (see [Figure 1-8\)](#page-21-1).

You can install the guide bracket only one way (the captive nuts will not align with the threaded posts if installed incorrectly).

2. Tighten the four captive nuts using a #2 Phillips screwdriver.

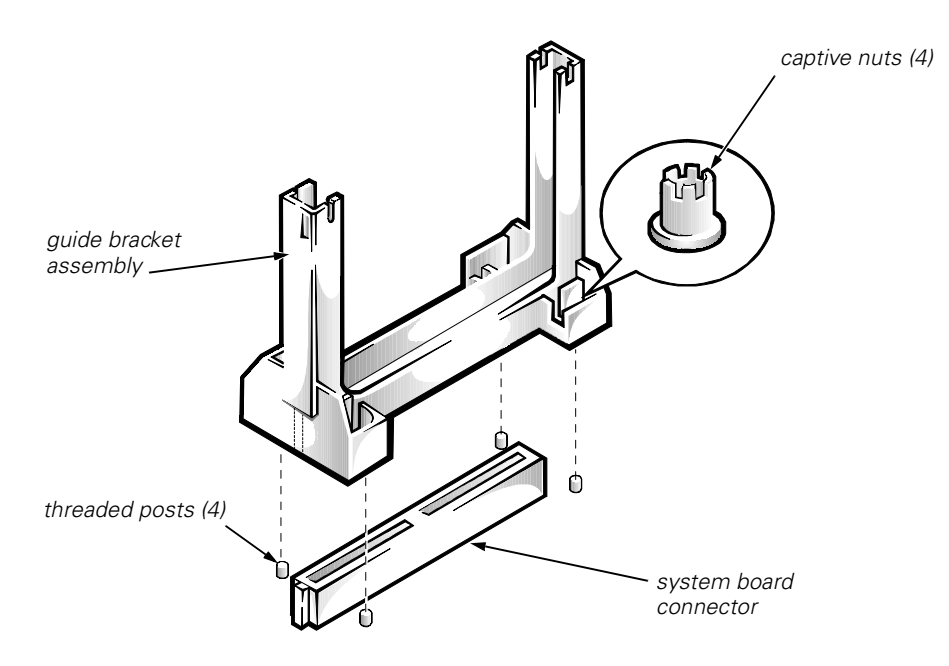

<span id="page-21-0"></span>*Figure 1-7. Removing the Old Guide Bracket Assembly* 

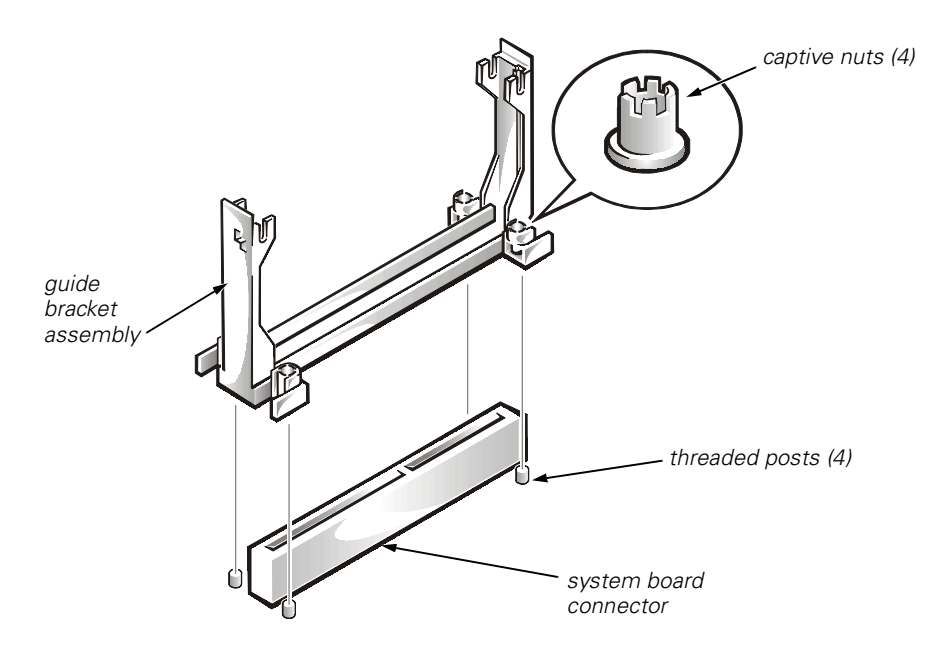

<span id="page-21-1"></span>*Figure 1-8. Installing the New Guide Bracket Assembly* 

## <span id="page-22-0"></span>*Removing and Replacing the Cooling Shroud*

The plastic cooling shroud inside the system is used to improve airflow over the microprocessors. You may need to remove this shroud to access certain components on the system board.

## <span id="page-22-1"></span>*Removing the Cooling Shroud*

To remove the cooling shroud, perform the following steps.

### **NOTICE: Observe the information given in "Precautionary Measures" and "Before You Begin" to ensure that the system configuration screens are recorded and the system is properly shut down and disconnected from all power sources.**

- 1. Turn off the system, including any attached peripherals, and disconnect the power cable from the electrical outlet.
- 2. Remove the right-side computer cover.
- 3. Unscrew and remove the two retention pins (see [Figure 1-9\)](#page-23-0).
- 4. Remove the shroud by lifting the end of the shroud closest to the microprocessor(s) until the opposite end of the shroud disengages from the cooling fan on the system back panel.

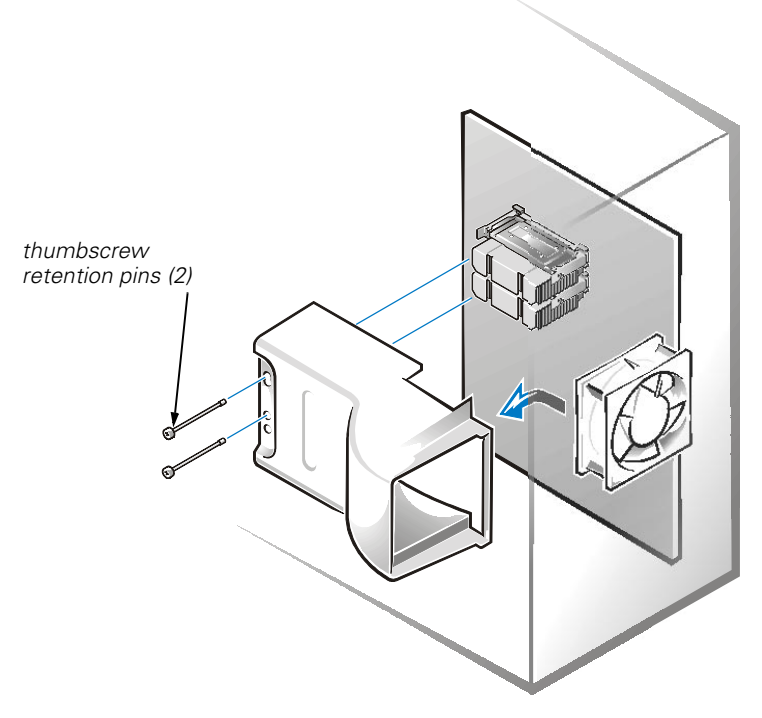

<span id="page-23-0"></span>*Figure 1-9. Removing the Cooling Shroud*

## <span id="page-23-1"></span>*Replacing the Cooling Shroud*

To replace the cooling shroud, perform the following steps:

- 1. Hook the upper edge of the large opening on the end of the cooling shroud over the top of the cooling fan on the system back panel.
- 2. Lower the other end of the shroud into place over the microprocessor(s).
- 3. Secure the shroud by reinstalling the two retention pins.

# <span id="page-23-2"></span>*Installing the Upgrade Microprocessor*

**NOTICE: Do not attempt to operate a system with one Pentium II microprocessor and one Pentium III microprocessor. Damage to one or both of the microprocessors and/or the system board may occur.**

**NOTICE: All empty microprocessor connectors must be populated with a terminator card. If your system supports more than one microprocessor and you are not installing the maximum number of microprocessors, the remaining microprocessor connectors must have a terminator card.**

To install an upgrade microprocessor, perform the following steps:

- [1. Insert the new microprocessor into the system board connector \(see](#page-24-0)  [Figure 1-10\)](#page-24-0).
- 2. Press the microprocessor firmly into its connector until it is fully seated and the latches snap into place.

You must use up to 25 lb of force to fully seat the microprocessor.

For Pentium III microprocessors, you do not need to change the jumper settings on the system board.

For Pentium II microprocessors, set the speed jumper to the speed of the microprocessor.

Upgrade microprocessors have a heat sink with a notch for engaging a threaded stud on the system board, as shown in [Figure 1-10.](#page-24-0)

3. Repeat steps 1 and 2 for your second upgrade microprocessor or to install a terminator card.

<span id="page-24-0"></span>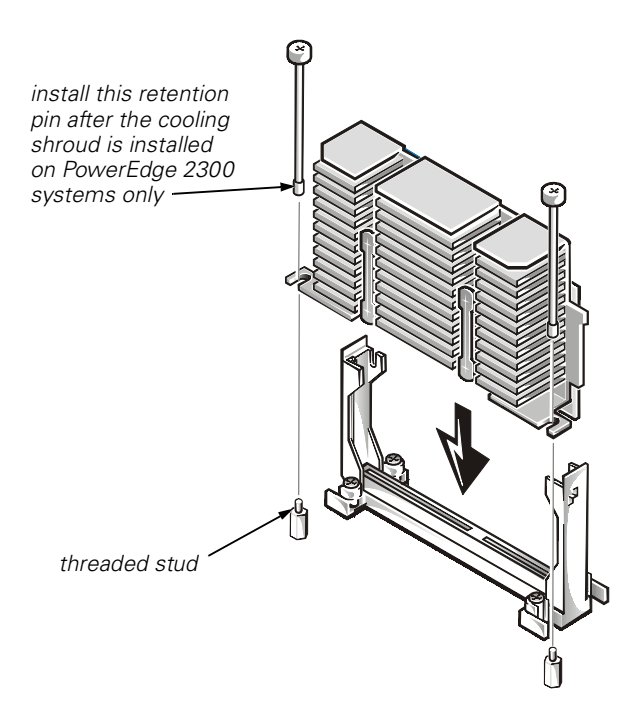

*Figure 1-10. Installing the Microprocessor*

# <span id="page-25-1"></span>*Installing a New Cooling Shroud*

If a cooling shroud came with your microprocessor upgrade kit and your system is a PowerEdge 1300 or PowerEdge 2300, you *must* install the cooling shroud provided in the upgrade kit.

To install a cooling shroud, perform the following steps:

- 1. Carefully position the shroud into place with the square opening over the bulkhead fan and the top of the shroud's other end resting over the microprocessors, as shown in [Figure 1-11](#page-25-0).
- 2. Gently squeeze the tabs to compress the latch as you lower the shroud on the microprocessor's heat sink and allow it to snap securely into place on the heat sink(s).

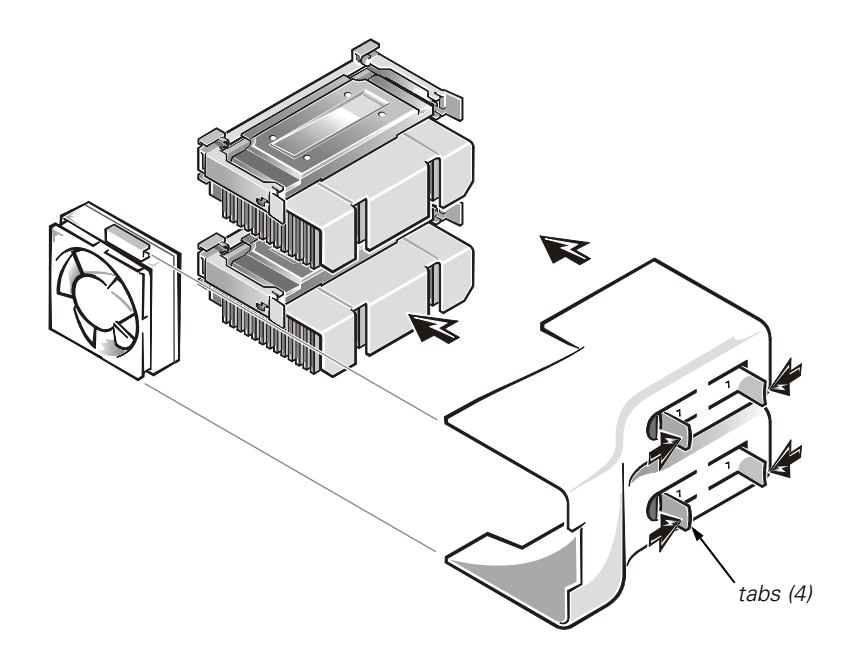

*Figure 1-11. Installing a New Cooling Shroud Assembly*

## <span id="page-25-2"></span><span id="page-25-0"></span>*Reassembling and Checking the System*

To reassemble the system and perform verification checks, perform the following steps.

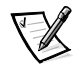

*NOTE: The following procedures apply to PowerEdge 2300, 2400, 4300, and 4350 systems. For PowerEdge 1300 systems, see step 7 under "Installing Upgrade Microprocessors in the PowerEdge 1300," found earlier in this document*.

1. Close the computer panel doors (for PowerEdge 4350 systems only) or replace the covers and front bezel, and reconnect your computer and peripherals to their power sources and turn them on.

As the system boots, it detects the presence of the new microprocessor and automatically changes the system configuration information in the System Setup program. The following message appears:

Second processor detected

2. Enter the System Setup program and confirm that the top line in the system data area correctly identifies the installed microprocessor(s). By default, the serial numbers of Pentium III microprocessors are not displayed. See the procedures in "Using the System Setup Program" in your *User's Guide* for accessing and modifying entries in the System Setup screens.

Reset the chassis intrusion detector while in the System Setup program by changing **Chassis Intrusion** to **Not Detected**.

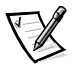

*NOTE: If a setup password has been assigned by someone else, contact your network administrator for information on resetting the chassis intrusion detector.* 

3. Run the Dell Diagnostics to verify that the new microprocessor is operating correctly.

See your *User's Guide* and your *Installation and Troubleshooting Guide* for additional information on running the Dell Diagnostics and troubleshooting any problems that may occur.

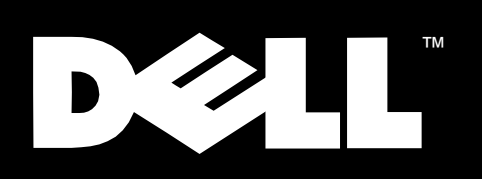

# Dell™ PowerEdge<sup>™</sup> Systems

# マイクロプロセッサ アップグレードガイド

www.dell.com

### メモ、注意、警告および危険

本書の中で使用されているメモ、注意、警告および危険のシンボルとその意味は以 下に記す通りです。

 $\sqrt{2}$ 

メモ:操作上、知っておくと便利な情報が記載されています。

注意:ハードウェアの破損またはデータの損失の可能性があることを示します。ま た、その問題を回避するための方法も示されています。

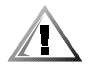

警告:問題を回避しないと、軽~中程度のけがを負う危険性があることを示します。

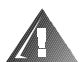

危険:死亡または重症を負う危険性があることを示します。本書の指示に従い適任 者が適切な操作を行ってください。

2000年1月 P/N 9661P Rev. A08

本書の内容は予告なく変更されることがあります。 © 1999 - 2000 すべての著作権は Dell Computer Corporation にあります。

Dell Computer Corporation からの書面による許可無しには、いかなる方法においてもこのマ ニュアルの複写、転載を禁じます。

本書に使用されている商標: Dell、DELL のロゴおよび PowerEdge は Dell Computer Corporation の商標です。Intel および Pentium は Intel Corporation の登録商標です。

本書では、上記記載以外の商標や会社名が使用されている場合があります。これらの商標や会 社名は、一切 Dell Computer Corporation に所属するものではありません。

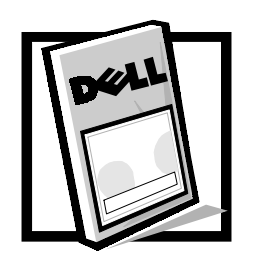

目次

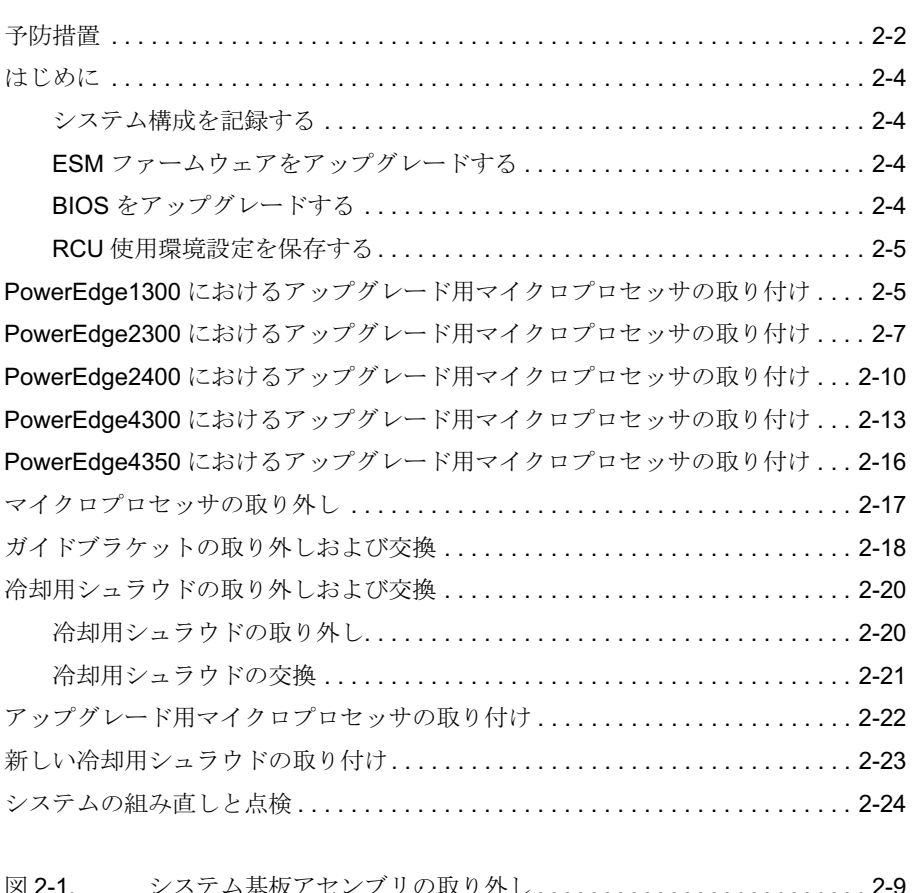

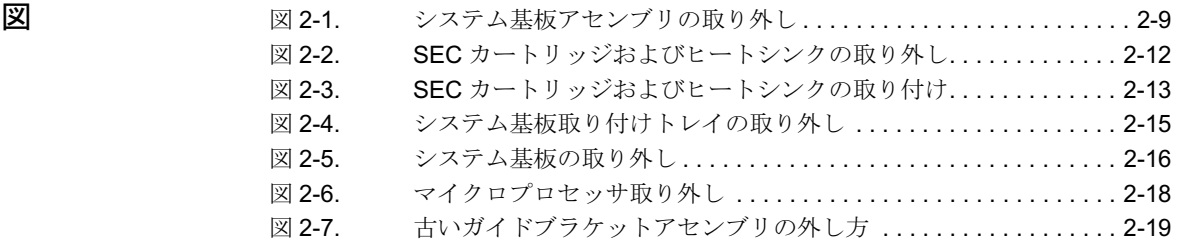

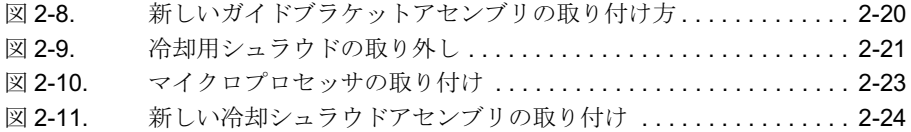

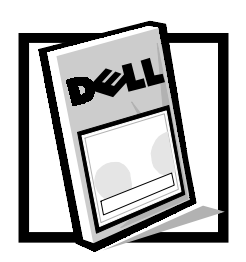

# Dell™ PowerEdge™ システム マイクロプロセッサアップグレード ガイド

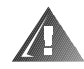

危険: PowerEdge システムに搭載されている電源装置は、危険な高電圧を発生する ため、人体に損傷をあたえる可能性があります。このため、コンピュータのカバー を取り外したり、コンピュータ内部にある部品の取り扱いは、トレーニングを受け た技術者だけに依頼されますようお願いいたします。詳細については、お使いのシ ステムの『インストール&トラブルシューティング』の「安全にお使いいただくた めの注意」を参照してください。

本書には、下記の Dell PowerEdge システムにおいて Intel® Pentium® II もしくは Pentium III マイクロプロセッサを使って、Intel Pentium II マイクロプロセッサを アップグレードする手順が記載されております。

- PowerEdge 1300
- PowerEdge 2300
- PowerEdge 2400  $\bullet$
- PowerEdge 4300  $\bullet$
- PowerEdge 4350

ご使用のサーバに一つかそれ以上のマイクロプロセッサを取り付けるには、以下の ような主要手順に従ってください。

- 基本入出カシステム (BIOS) のリビジョンの確認作業と現在使用中の環境設定 データの保存作業
- システム基板へのアクセス (『インストール&トラブルシューティング』参照)
- システム基板取り付けプレートまたはトレイの交換 (PowerEdge 2300 および 4300)
- アップグレード用マイクロプロセッサの取り付け
- 冷却用シュラウドの取り付け (取り付け可能な場合)
- システムの組み直しと点検

アップグレード手順では、#2のプラスドライバーが必要になります。またこの他に も、静電気放出(ESD)防止用に静電気防止用リストバンドも使用して頂く必要が あります。詳しくは、次項の警告事項をお読みください。

各自でお使いになるキットの内容は、PowerEdge システムと取り付けるマイクロプ ロセッサの数量に応じて変わってきます。各キットには、一つかそれ以上の Pentium II もしくは Pentium III マイクロプロセッサ、リソースコンフィグレーショ ンユーティリティ (RCU)、BIOS、サーバ組み込み管理 (ESM) ファームウェア、 診断ファイルを収録した各ディスケットで構成されております。またこの他にも、 一部のシステムモデルによっては、冷却用シュラウドと実装用ハードウェアまたは システム基板取り付けプレートもしくはトレイの交換が同梱されているものがあり ます。

### <span id="page-33-0"></span>予防措置

このマニュアルに記載した各手順を開始する前に、ESD から人体を守りコンピュー タシステムが損傷しないようにしていただくために、以下の警告事項をお読みくだ さい。

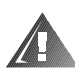

お客様の安全と装置の保護のための警告

作業を始める前に、必ず、以下の手順を順番通りに実行してください。

- 1. コンピュータと周辺機器の電源を切ります。
- 2. シャーシ上にある塗装されていない金属の表面部(コンピュータの背面にある カードスロットの開口部のまわりにある金属など)に触れることで静電気を身 体から逃がしてから、コンピュータ内部にある部品に触れるようにしてくださ  $\mathsf{L}_{\lambda}$

作業中は、コンピュータのシャーシにある塗装されていない金属表面部にたび たび触れて、内部のコンポーネントを損傷させてしまうおそれがある静電気を 身体から逃がすようにしてください。

3. それぞれの電源からコンピュータと周辺機器の電源プラグを抜きます。また、 コンピュータから電話線や通信用回線も外します。

このようにすることで、人体が損傷してしまったり、雷気ショックを受けてし まう危険率が軽減されます。

また、下記の安全に関するガイドラインにも留意してください。

- ケーブルを外す際には、ケーブルそれ自体ではなく、コネクタかストレインリ リーフループ (引張度軽減ループ) をつかんでください。ロックタブが付いて いるコネクタの場合は、ロックタブを押し込んでから、ケーブルを外すように します。コネクタ類を外した後は、コネクタピンが曲がってしまわないように、 平らなところに一列に並べてください。また、ケーブルを接続する前に、各コ ネクタが正しく配向まで正しく接続されていることを確認してください。
- コンポーネントとカードは慎重に取り扱ってください。カードにあるコンポー ネントや接点には触らないようにしてください。カードを持つ際には縁部に触 れるようにするか、あるいはカードに付属するの取り付け金具で把持するよう にします。マイクロプロセッサなどのコンポーネントの場合には、ピンではな く縁部を持つようにします。

ご使用のシステムに2つのマイクロプロセッサが取り付けられている場合、セカン ドマイクロプロセッサは、プライマリマイクロプロセッサと同じ型式、同じ動作周 波数およびキャッシュサイズでなければなりません。たとえば、システムに500メ ガヘルツ (MHz) の動作周波数で動作する Pentium III をプライマリマイクロプロ セッサとして取り付けられている場合、セカンドマイクロプロセッサも、 500-MHz で動作する Pentium III マイクロプロセッサでなければなりません。

注意 : Pentium II マイクロプロセッサと Pentium III マイクロプロセッサを取り付けた 状態でシステムを動作させないでください。マイクロプロセッサ (1つか2つ) な いしはシステム基板のどちらか一方あるいはその両方が損傷してしまうおそれがあ ります。

注意:未使用のマイクロプロセッサコネクタには、ターミネータカードを装着して ください。お使いのシステムが複数のマイクロプロセッサに対応しており、最大許 容数のマイクロプロセッサを搭載していない場合には、未使用のマイクロプロセッ サコネクタに必ずターミネータカードを取り付けてください。

## <span id="page-35-0"></span>はじめに

システムを停止させる前に、以下の主要手順に従ってください。

- システム構成画面の内容を記録します。
- ESMファームウェアをアップグレードします。
- BIOS をアップグレードします。(必要な場合)
- RCUディスケット (キットに標準添付されている)を使って、RCUの使用環 境設定を保存します(詳細につきましては、『ユーザーズガイド』を参照してく ださい)。

### <span id="page-35-1"></span>システム構成を記録する

セットアップユーティリティのシステム構成画面を見ながら、構成内容を記録しま す。

### <span id="page-35-2"></span>ESM ファームウェアをアップグレードする

お手元のキットにESMファームウェアディスケットが同梱されている場合は、以下 の手順に従い、ESM ファームウェア同ディスケットに収録されているバージョンに 更新してください。ESM の最新バージョンは、http://support.dell.com/jp/ でご利用 になれます。

- 1. アップグレードキットに添付されている ESM ファームウェアディスケットを ディスケットドライブに挿入します。
- 2. システムを再起動します。
- 3. システムがブートルーチンを終えたら、画面の指示に従います。
- 4. ESM ファームウェアが問題なくインストールされメッセージが画面に表示され てから、ESM ファームウェアディスケットをディスケットドライブから抜い て、画面の指示にしたがってシステムを再起動します。

### <span id="page-35-3"></span>BIOS をアップグレードする

お手元のキットに BIOS ディスケットが同梱されている場合は、以下の手順に従い、 BIOS同ディスケットに収録されているバージョンに更新してください。BIOSの最 新バージョンは、http://support.dell.com/jp/ でご利用になれます。

- 1. アップグレードキットに添付されている BIOS ディスケットをディスケットド ライブに挿入します。
- 2. システムを再起動します。
- 3. システムがブートルーチンを終えたら、画面の指示に従います。
- 4. BIOS が問題なくインストールされメッセージが画面に表示されたら、BIOS ディスケットをディスケットドライブから抜いて、画面の指示に従ってシステ ムを再起動します。

### <span id="page-36-0"></span>RCU 使用環境設定を保存する

RCUを使って、現在のシステム構成内容を保存するには、以下の手順に従ってくだ さい。

- 1. RCU ディスケットをディスケットドライブに挿入してシステムを再起動しま す。
- 2. 初期画面が表示されたら、<Enter> キーを押します。

メインメニューが表示されます。

3. 「手順5:保存と終了〕を選んでから、オンラインで表示される指示に従って、 現在のシステム構成情報を保存します。

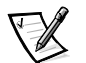

メモ: RCU は、450MHz 以降の各マイクロプロセッサを認識します。最新バー ジョンは、http://support.dell.com/jp/ でご利用になれます。

## <span id="page-36-1"></span>PowerEdge1300 におけるアップグレード用マ イクロプロセッサの取り付け

PowerEdge1300 において、Pentium II あるいは Pentium III をアップグレードするに は、次の手順に従ってください。

- 1. 以下の手順で、システム基板にアクセスしてください。
	- a. 雷源ケーブルと周辺機器用ケーブルを取り外します。
	- b. カバーを取り外します。
	- c. 雷源装置を回転させます。

手順については、『インストール&トラブルシューティング』を参照してくださ  $V_{0}$ 

#### 2. マイクロプロセッサを取り外します。

本書で後述する「マイクロプロセッサの取り外し」を参照してください。

#### 3. ガイドブラケットを取り外して、交換します。

本書で後述する「ガイドブラケットの取り外しおよび交換」を参照してくださ  $V_{\alpha}$ 

4. 冷却用シュラウドを取り外します。

本書で後述する「冷却用シュラウドの取り外しおよび交換」を参照してくださ  $V_{0}$ 

5. アップグレード用マイクロプロセッサを取り付けます。

本書で後述する「アップグレード用マイクロプロセッサの取り付け」を参照し てください。

6. 冷却用シュラウドを取り替えます。

本書で後述する「冷却用シュラウドの取り外しおよび交換」を参照してくださ  $V_{\alpha}$ 

お買い上げになったマイクロプロセッサアップグレードキットが標準添付され ている場合、新しい冷却用シュラウドを必ず取り付けてください。本書で後述 する「新しい冷却用シュラウドの取り付け」を参照してください。

- 7. 以下のようにシステムを再度組み直して、点検してください。
	- a. 雷源装置を回して元の位置に戻してから、固定用タブが適所に収まってい るかどうかを確認します。
	- b. カバーと前面ベゼルを取り替えます。コンピュータと周辺機器をそれぞれ の電源に再度つないで起動します。

システムが起動すると、新たに取り付けられたマイクロプロセッサがある ことを検出して、セットアップユーティリティのシステム構成を自動的に 変更します。

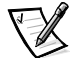

メモ:PowerEdge1300 システムのカバーを外して交換すると、シャーシ侵入検 出機器により、次回にシステムを起動する際に次のようなメッセージが表示さ れるようになります。

警告!前回動作中にカバーが取り外されました。

- c セットアップユーティリティの画面で 取り付けたマイクロプロヤッサ (1 個かそれ以上)がシステムデータ欄の最上行に正しく識別されていること が記述されているかどうかを確認します。デフォルト設定では、Pentium III マイクロプロセッサのシリアルナンバーは表示されないようになっていま す。セットアップ画面にアクセスして入力内容を修正する方法につきまし ては、お手持ちの『ユーザーズガイド』の「セットアップユーティリティ の使い方」にある各手順を参照してください。
- d. セットアップユーティリティで Chassis Intration を Not Detected に変更し、 シャーシ侵入ディテクタをリセットします。

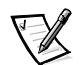

メモ:第三者によってセットアップパスワードが指定済みである場合、シャー シ侵入ディテクタのリセットについては、各自のネットワーク管理者までご連 絡ください。

e. Dell診断プログラムを実行して、新しく取り付けたマイクロプロセッサが 正常に動作しているかどうかを確認します。

Dell 診断プログラムの実行の方法とトラブルの検出および対処法につきま しては、お手持ちの『ユーザーズガイド』とご使用のコンピュータの『イ ンストール&トラブルシューティング』を参照してください。

## <span id="page-38-0"></span>PowerEdge2300 におけるアップグレード用マ イクロプロセッサの取り付け

PowerEdge2300 において、Pentium II あるいは Pentium III をアップグレードするに は、次の手順に従ってください。

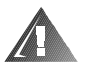

危険:このコンピュータシステムに搭載されている電源装置は、危険な高電圧を発 生するため、人体に損傷をあたえる可能性があります。このため、コンピュータの カバーを取り外したり、コンピュータ内部にある部品の取り扱いは、トレーニング を受けた技術者だけに依頼されますようお願いいたします。

注意:「予防措置」と「はじめに」に従って、システム構成画面の内容が記録してあ ること、システムが正しく停止されていること、全ての電源プラグが抜いてあるこ とを確認してください。

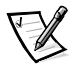

メモ:PowerEdge2300 に 600MHz(あるいはそれ以上)のマイクロプロセッサを取 り付ける場合、システム基板取り付けトレイを交換する必要があります。交換用の 取り付けトレイは、アップグレードキットに標準添付されています。

PowerEdge2300 に600MHz 以下のマイクロプロセッサを1つあるいは2つアップ グレードする場合、システム基板取り付けトレイを交換する必要はありません。

#### 1. 以下の手順に従って、システム基板ヘアクセスしてください。

- a. 雷源ケーブルと周辺機器用ケーブルを取り外します。
- b. カバーを取り外します。
- c. 前面ベゼルを取り外します。
- d. 冷却用ファンシュラウドを取り外します。
- e. システム基板取り付けプレートまたはトレイを交換します。600MHz また はそれ以上のマイクロプロセッサが取り付けられているもののみ適用しま す。

必要であれば、『インストール&トラブルシューティング』の手順を参照してく ださい。

- 2. 600MHz (あるいはそれ以上) のマイクロプロセッサが取り付けてある場合、以 下のようにシステム基板取り付けプレートを交換します。
	- a. 前面ベゼルのロックを解除し、取り外します。
	- b. 左右のコンピュータカバーを取り外します。
	- c. 位置を記録した後、コンピュータの背面のコネクタから、すべての外付け 周辺機器のケーブルを外します。
	- d. 内蔵拡張カードケーブルの位置を記録し、スロット番号割り当てを記録し てから、全ての拡張カードを取り外します。

拡張カードを静電気防止袋に入れるか、静電気が逃してある静電気防止 マットや、その他の静電気防止面に置きます。

- e. 位置を記録した後、システム基板に接続されている全ての内蔵ケーブルを 外します。
- f. システムの左側にある、システム基板取り付けプレートをシャーシに止め ている3本のネジを見つけ、取り外します(図2-1参照)。

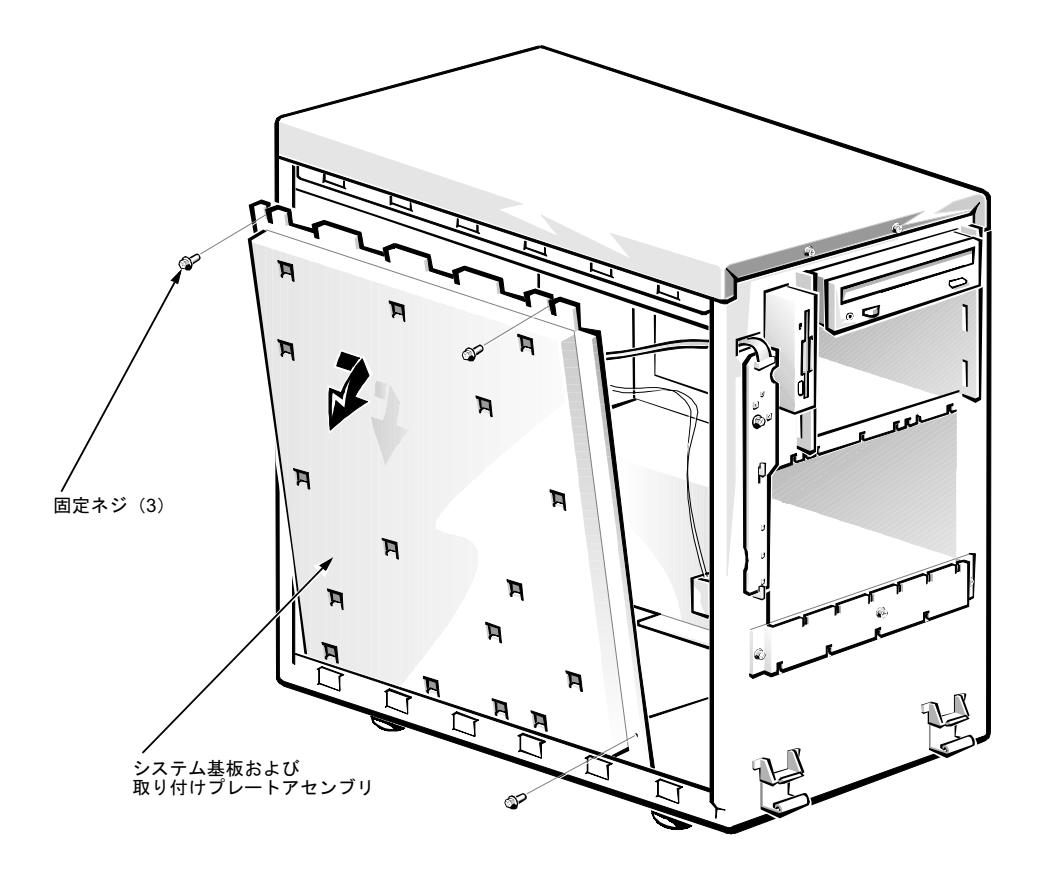

<span id="page-40-0"></span>図 2-1. システム基板アセンブリの取り外し

- g. システム基板と取り付けプレートアセンブリを手前に約12.7mm引き出し、 回してシャーシの上部から離し、持ち上げてシャーシから取り外します。
- h. 平らな面に、システム基板を上にした状態でアセンブリを置きます。
- i. 取り付けプレートから、固定ネジをゆるめて取り外します。
- i. システム基板を正面 (取り付けプレートの左端) 方向に約 6.3mm 引き出 し、システム基板を持ち上げて取り付けプレートから外します。
- 3. お使いの PowerEdge 2300 システムに、交換用取り付けプレートアセンブリ (アップグレードキットに標準添付されています) を取り付けるには、上記の手 順を下から逆におこなってください。
- 4. マイクロプロセッサを取り外します。

本書で後述する「マイクロプロセッサの取り外し」を参照してください。

5. 冷却用シュラウドを取り外します。

本書で後述する「冷却用シュラウドの取り付けおよび交換」を参照してくださ  $V_{0}$ 

6. アップグレード用マイクロプロセッサを取り付けます。

本書で後述する「アップグレード用マイクロプロセッサの取り付け」を参照し てください。

7. 冷却用シュラウドを交換します。

本書で後述する「冷却用シュラウドの取り外しおよび交換」を参照してくださ  $V_{\alpha}$ 

お買い上げになったマイクロプロセッサアップグレードキットが標準添付され ている場合、新しい冷却用シュラウドを必ず取り付けてください。本書で後述 する「新しい冷却用シュラウドの取り付け」を参照してください。

8. システムを再度組み直して、点検してください。

本書で後述する「システムの組み直しと点検」を参照してください。

# <span id="page-41-0"></span>PowerEdge2400 におけるアップグレード用マ イクロプロセッサの取り付け

PowerEdge2400 において、Pentium III をより速くアップグレードするには、次の手 順に従ってください。

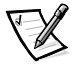

メモ:マイクロプロセッサには、SEC カートリッジおよびヒートシンクアセンブリ がついています。システム基板には、SEC カートリッジおよびヒートシンクアセン ブリをもつ2つのガイドブラケットがあります。

注意: ターミネータカードは、133MHz のものを使用してください。

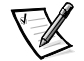

メモ:マイクロプロセッサを追加する場合、初めと同様セカンダリプロセッサも同 じ操作基準にしなければなりません。たとえば、システムが 500MHZ プライマリマ イクロプロセッサである場合、セカンダリマイクロプロセッサは 500MHZ マイクロ プロセッサでなければなりません。

1. 右側にあるコンピュータカバーを取り外します。

必要であれば、『インストール&トラブルシューティング』の手順を参照してく ださい。

2. 以下のようにして、SEC カートリッジおよびヒートシンクアセンブリを取り外 します。

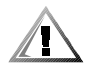

警告:SEC カートリッジおよびヒートシンクアセンブリは、システム動作中に 高熱を帯びるようになります。このため、必ず十分な時間をおいて熱を冷まし てから、これらの部品に触れるようにしてください。

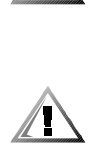

警告: SEC カートリッジおよびヒートシンクアセンブリを取り扱う際には、 ヒートシンクの端部の鋭利な部分に触らないように注意してください。

注意: ESD からシステムへのダメージを防ぐための重要な情報については、本 書で前述した「予防措置」を参照してください。

a. 冷却用シュラウドを取り外します。 本書で後述する「冷却用シュラウドの取り外しおよび交換」を参照してく

ださい。

- b. ヒートシンクの端からガイドブラケットの片方にあるタブを引いてヒート シンクからはなし、カートリッジを少し引き上げます。
- c. ガイドブラケットのもう一方の端のタブを引いて、ヒートシンクのタブを はずし、次に、カートリッジおよびヒートシンクアセンブリをガイドブラ ケットアセンブリから持ち上げます (図2-2参照)。

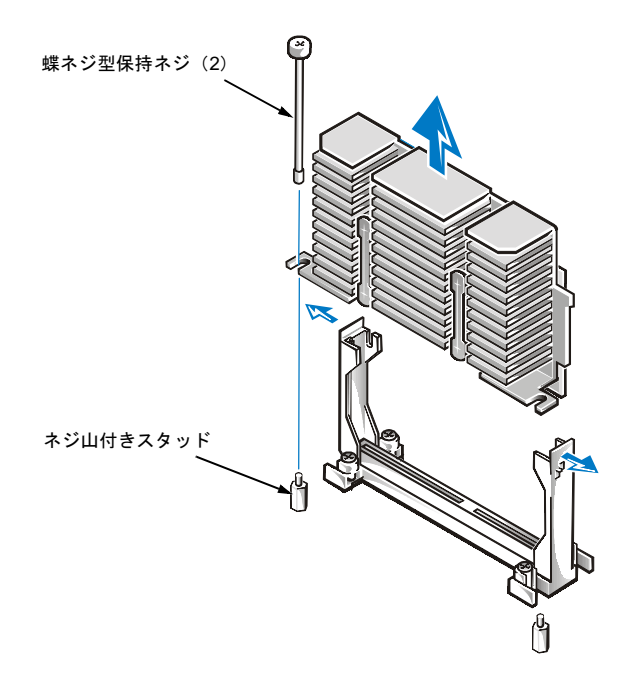

<span id="page-43-0"></span>図 2-2. SEC カートリッジおよびヒートシンクの取り外し

- 3. 以下のようにして、交換用 SEC カートリッジおよびヒートシンクを取り付けま す。
	- a. ガイドブラケットアセンブリからターミネータカードまたは古い SEC カー トリッジを取り外します。
	- b. ガイドブラケットアセンブリに SEC カートリッジをスライドさせ、ヒート シンクの端にガイドブラケットアセンブリのタブがカチっと適所に収まる までしっかりと押し込みます (図 2-3 参照)。

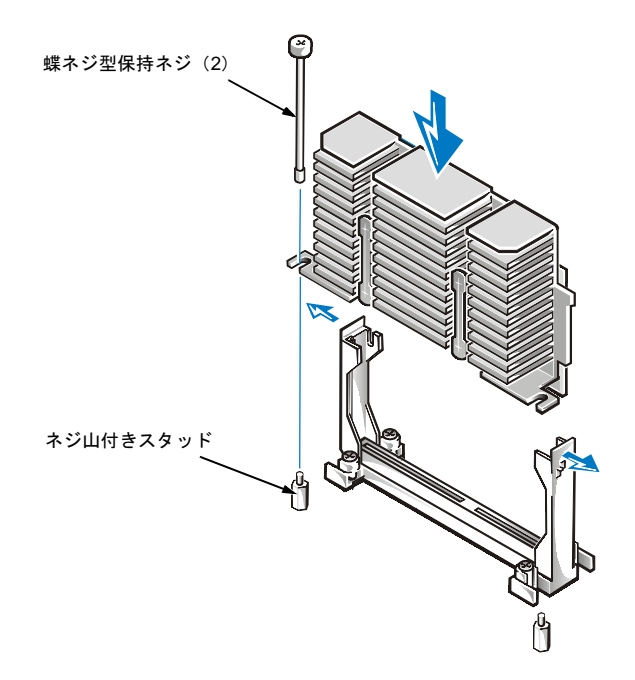

図 2-3. SEC カートリッジおよびヒートシンクの取り付け

<span id="page-44-1"></span>4. システムを再度組み直して、点検してください。

本書で後述する「システムの組み直しと点検」を参照してください。

## <span id="page-44-0"></span>PowerEdge4300 におけるアップグレード用マ イクロプロセッサの取り付け

PowerEdge4300 において、Pentium II あるいは Pentium III をアップグレードするに は、次の手順に従ってください。

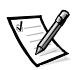

メモ: PowerEdge4300 に 600MHz (あるいはそれ以上)のマイクロプロセッサを取 り付ける場合、システム基板取り付けトレイを交換する必要があります。交換用の 取り付けトレイは、アップグレードキットに標準添付されています。

PowerEdge4300に600MHz 以下のマイクロプロセッサをアップグレードする場合、 システム基板取り付けトレイを交換する必要はありません。

1. 以下のようにシステム基板取り付けトレイを取り外します。

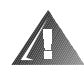

危険:このコンピュータシステムに搭載されている電源装置は、危険な高電圧 を発生するため、人体に損傷をあたえる可能性があります。このため、コン ピュータのカバーを取り外したり、コンピュータ内部にある部品の取り扱いは、 トレーニングを受けた技術者だけに依頼されますようお願いいたします。

注意:「予防措置」と「はじめに」に従って、システム構成画面の内容が記録し てあること、システムが正しく停止されていること、全ての電源プラグが抜い てあることを確認してください。

a. コンピュータカバーのロックを解除し、取り外します。

手順については、『インストール&トラブルシューティング』を参照してく ださい。

b. システム基板にアクセスするには、システム基板トレイの後ろの角にある ラッチを緩め(図2-4参照)、トレイを最初に止まる所(サービス位置)ま で引き出します。

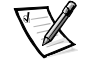

メモ:サービス位置からトレイラッチを押し下げて緩め、もう一度引き出すと、 2番目に止まる所に来ます。これは製造工程で使われる位置です。トレイを完 全に引き出すには、ラッチを押し下げ、押したままトレイをシャーシから引き 出します。

c. 内蔵拡張カードケーブルの位置を記録し、スロット番号割り当てを記録し てから、全ての拡張カードを取り外します。

拡張カードを静雷気防止袋に入れるか、静雷気が逃してある静雷気防止 マットや、その他の静電気防止面に置きます。

- d. 位置を記録した後、システム基板に接続されている全ての内蔵ケーブルを 外します。
- e. トレイリリースラッチを押さえたまま、シャーシから完全に、システム基 板と取り付けトレイアセンブリを引き出します。
- f. 平らな面に、システム基板を上にした状態でトレイアセンブリを置きます。
- q. 取り付けトレイから、蝶ネジをゆるめて取り外します。
- h. システム基板を正面 (図 2-5 参照、取り付けトレイの左端) 方向に約 6.3mm 引き出し、システム基板を持ち上げて取り付けトレイから外しま す。
- 2. お使いの PowerEdge 4300 システムに、交換用取り付けトレイアセンブリ (アップグレードキットに標準添付されています) を取り付けるには、上記の手 順を下から逆におこなってください。
- 3. マイクロプロセッサを取り外します。

本書で後述する「マイクロプロセッサの取り外し」を参照してください。

4. ガイドブラケットを交換します。

本書で後述する「ガイドブラケットの取り外しおよび交換」を参照してくださ  $V_{\alpha}$ 

5. アップグレード用マイクロプロセッサを取り付けます。

本書で後述する「アップグレード用マイクロプロセッサの取り付け」を参照し てください。

6. システムを再度組み直して、点検してください。

本書で後述する「システムの組み直しと点検」を参照してください。

<span id="page-46-0"></span>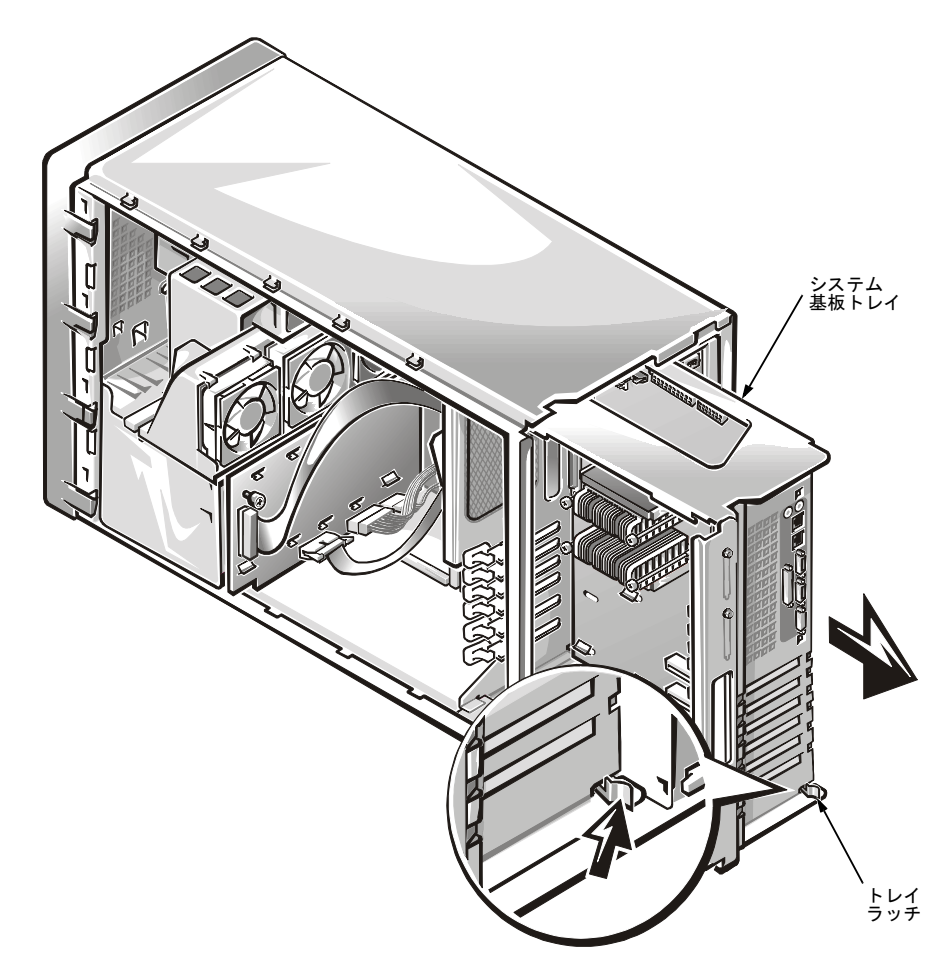

図 2-4. システム基板取り付けトレイの取り外し

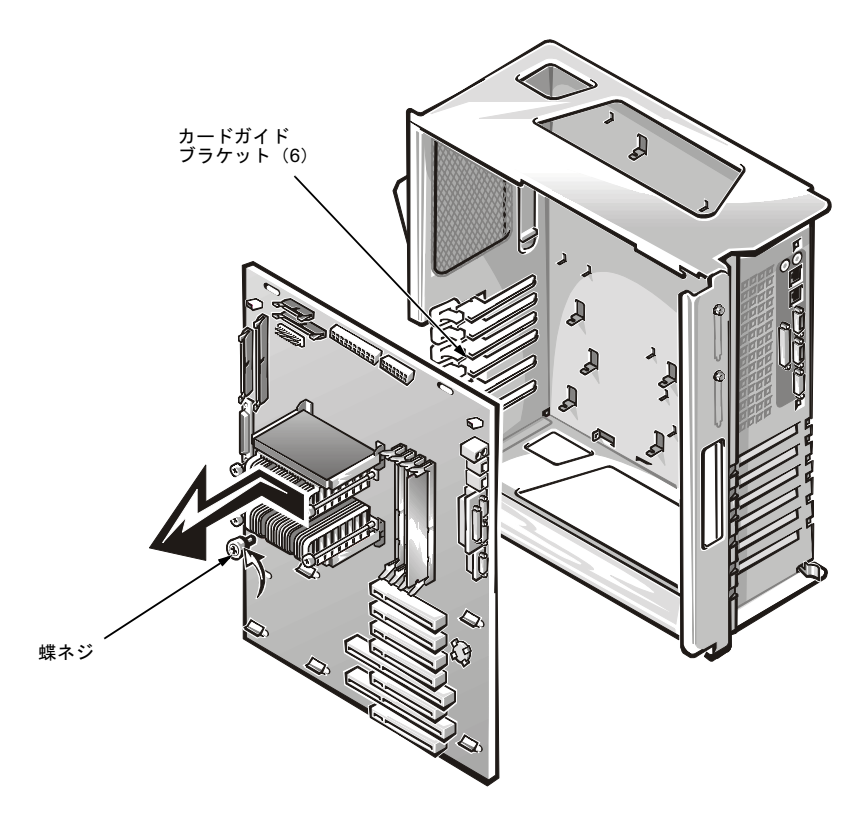

<span id="page-47-1"></span>図 2-5. システム基板の取り外し

## <span id="page-47-0"></span>PowerEdge4350 におけるアップグレード用マ イクロプロセッサの取り付け

PowerEdge4350 において、Pentium II あるいは Pentium III をアップグレードするに は、次の手順に従ってください。

### 1. システム基板にアクセスするには、以下の手順に従ってください。

- a. 雷源ケーブルと周辺機器用ケーブルを取り外します。
- b. カバーを取り外します。
- c. 前面ベゼルを取り外します。
- d. 冷却用シュラウドを取り外します。

必要であれば、『インストール&トラブルシューティング』の手順を参照してく ださい。

2. マイクロプロセッサを取り外します。

本書で後述すろ「マイクロプロヤッサの取り外し」を参昭してください。

3. ガイドブラケットを取り外して、交換します。

本書で後述する「ガイドブラケットの取り外しおよび交換」を参照してくださ  $V_{0}$ 

4. アップグレード用マイクロプロセッサを取り付けます。

本書で後述する「アップグレード用マイクロプロセッサの取り付け」を参照し てください。

5. システムを再度組み直して、点検してください。

本書で後述する「システムの組み直しと点検」を参照してください。

## <span id="page-48-0"></span>マイクロプロセッサの取り外し

以下の手順に従って、現在取り付けられているマイクロプロセッサをシステム基板 から取り外してください。

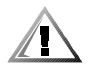

警告:マイクロプロセッサとヒートシンクアセンブリは、システム動作中に高熱を 帯びるようになります。このため、必ず十分な時間をおいて熱を冷ましてから、こ れらの部品に触れるようにしてください。

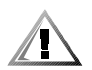

警告:マイクロプロセッサとヒートシンクアセンブリを取り扱う際には、ヒートシ ンクの端部の鋭利な部分に触らないように注意してください。

- 1. マイクロプロセッサをシステム基板に固定している大きな蝶ネジの保持ピン(2 本)のネジをゆるめて取り外します。
- 2. マイクロプロセッサのリリースラッチをカチッと適所に収まるまで内側に押し 込みます (図 2-6 参照)。

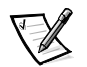

- メモ:図2-6には、SEC 型カートリッジが図示されています。シングルエッジ コネクタカートリッジ2 (SECC2) パッケージ上に搭載されているヒートシン クは、これとは異なるものです。
- 3. マイクロプロセッサアセンブリをしっかりと把持して、マイクロプロセッサガ イドブラケットアセンブリから引き抜きます。

コネクタからマイクロプロセッサを外すには、最大で約6.8kgの力が必要です。

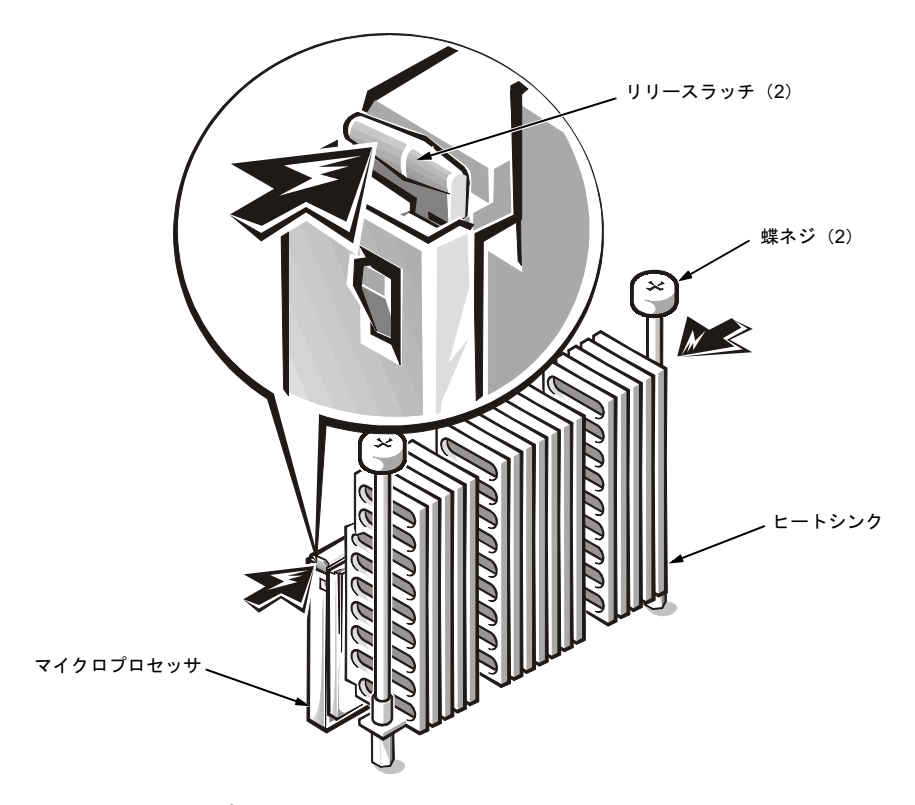

<span id="page-49-1"></span>図 2-6. マイクロプロセッサ取り外し

## <span id="page-49-0"></span>ガイドブラケットの取り外しおよび交換

以下の手順に従って、ガイドブラケットアセンブリを外してください。

- 1. ガイドブラケットに取り付けられているすべてのターミネータカードを外しま す。
- 2. ガイドブラケットに取り付けられているすべてのマイクロプロセッサアセンブ リを外します。
- 3. #2 プラスドライバを使って、ガイドブラケットアセンブリをシステム基板に固 定している4つの保持ナットをゆるめます。(図2-7参照)
- 4. アセンブリを上に持ち上げて、4本のネジ山付き支柱から引き抜きます。

以下の手順に従って、新しいガイドブラケットアセンブリを取り付けてください。

1. 4本のネジ山付き支柱の上方にガイドブラケットを置きます (図 2-8参照)。

ガイドブラケットは一方向でしか取り付けられません(間違って取り付けると、 保持ナットがネジ山付き支柱の位置と合わなくなります)。

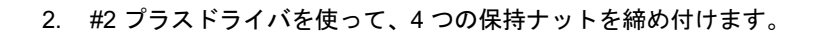

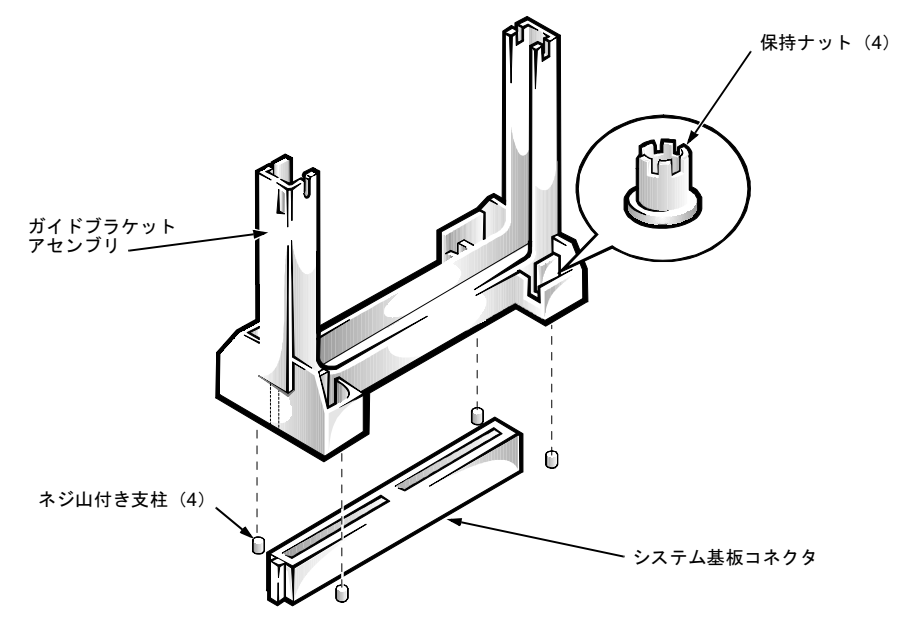

<span id="page-50-0"></span>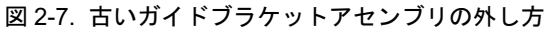

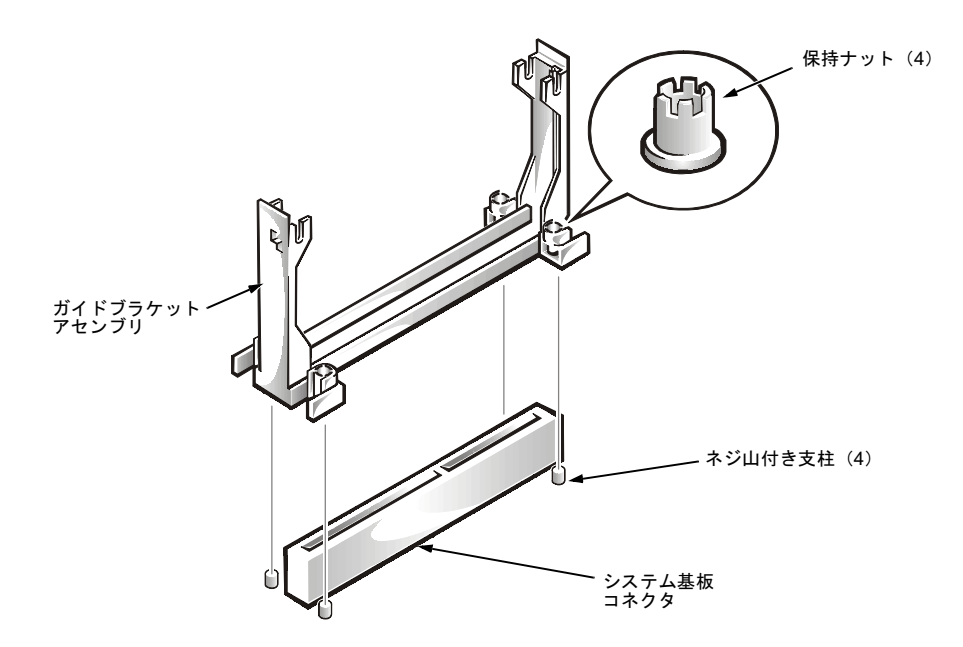

<span id="page-51-2"></span>図 2-8. 新しいガイドブラケットアセンブリの取り付け方

## <span id="page-51-0"></span>冷却用シュラウドの取り外しおよび交換

システム内部にあるプラスチック製の冷却用シュラウドは、マイクロプロセッサで の空気を改善しています。システム基板のコンポーネントにアクセスするには、こ のシュラウドを取り外す必要があります。

### <span id="page-51-1"></span>冷却用シュラウドの取り外し

冷却用シュラウドを取り外すには、以下の手順に従ってください。

注意:「予防措置」と「はじめに」に従って、システム構成画面の内容が記録してあ ること、システムが正しく停止されていること、全ての電源プラグが抜いてあるこ とを確認してください。

- 1. 電源を切ってから、全ての外付け周辺機器を電源コンセントから取り外します。
- 2. システムの右側にある、コンピュータカバーを取り外します。
- 3. 2本の蝶ネジ型保持ネジを緩めて取り外します(図2-9参照)。

4. システム背面にある冷却ファンからシュラウドの反対側の端部が離れるまで、 シュラウドの端部をマイクロプロセッサから持ち上げてシュラウドを取り外し ます。

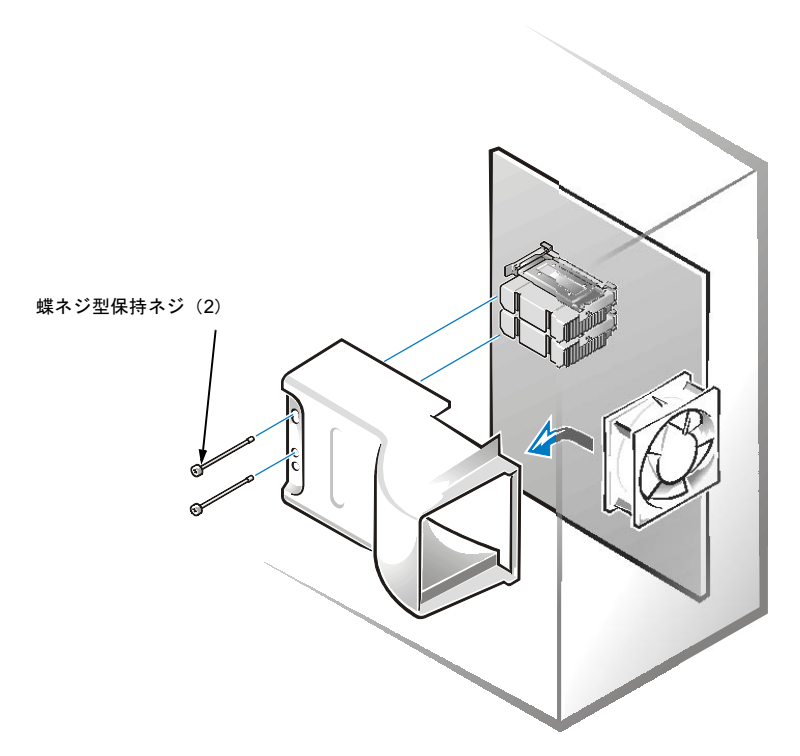

図 2-9. 冷却用シュラウドの取り外し

### <span id="page-52-1"></span><span id="page-52-0"></span>冷却用シュラウドの交換

冷却用シュラウドを交換するには、以下の手順に従ってください。

- 1. 冷却用シュラウドの開口部の上端をシステム背面の冷却ファンの上部に合わせ ます。
- 2. シュラウドのもう一方の端を引き下げ、マイクロプロセッサにかぶせます。
- 3. 2本の蝶ネジ型保持ネジをしっかりと締め、シュラウドを固定します。

## <span id="page-53-0"></span>アップグレード用マイクロプロセッサの取り付  $(+)$

注意:Pentium II マイクロプロセッサと Pentium III マイクロプロセッサを取り付け た状態でシステムを動作させないでください。マイクロプロセッサ (1つか2つ) ないしはシステム基板のどちらか一方あるいはその両方が損傷してしまうおそれが あります。

注意:未使用のマイクロプロセッサコネクタには、ターミネータカードを装着して ください。お使いのシステムが複数のマイクロプロセッサに対応しており、最大許 容数のマイクロプロセッサを搭載していない場合には、未使用のマイクロプロセッ サコネクタに必ずターミネータカードを取り付けてください。

以下の手順に従って、アップグレード用マイクロプロセッサを取り付けてください。

- 1. 新しいマイクロプロセッサをシステム基板コネクタに挿入します (図2-10参 照)。
- 2. 完全に取り付けられたラッチがカチッと適所に収まるまで、マイクロプロセッ サをコネクタにしっかりと押し込みます。

マイクロプロセッサを取り付けるには、最大で約11.3kgの力が必要です。

Pentium III マイクロプロセッサの場合、システム基板のジャンパ設定を変える 必要はありません。

Pentium II マイクロプロセッサの場合、速度ジャンパをマイクロプロセッサの速 度に合わせるように設定します。

図 2-10 のように、アップグレード用マイクロプロセッサには、システム基板上 のネジ山付きスタッドに合うように切り込みの入ったヒートシンクがあります。

3. マイクロプロセッサを次の段階へアップグレードする、あるいはターミネータ カードを取り付けるには手順1と2を繰り返してください。

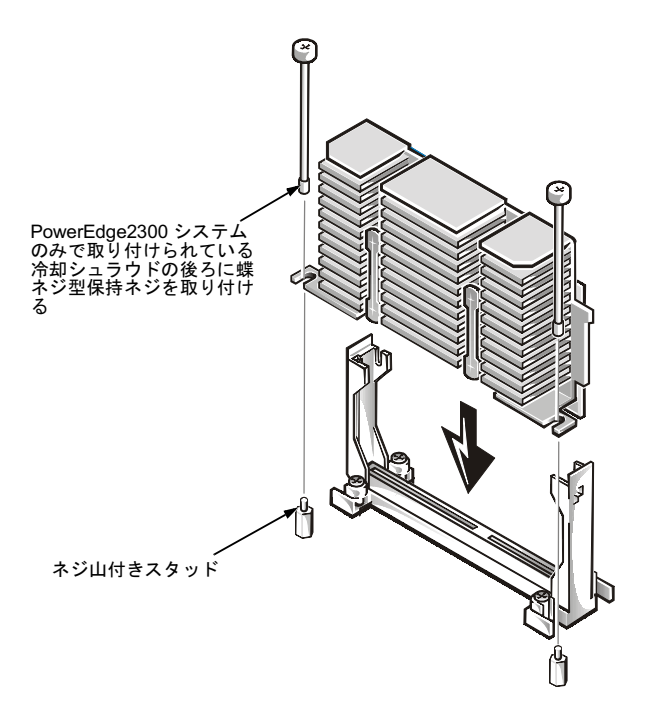

<span id="page-54-1"></span>図 2-10. マイクロプロセッサの取り付け

## <span id="page-54-0"></span>新しい冷却用シュラウドの取り付け

冷却用シュラウドがお買い上げになったマイクロプロセッサアップグレードキット に標準添付されておりさらにお使いのシステムが PowerEdge 1300 もしくは 2300 サーバである場合、冷却用シュラウドを必ず取り付けてください。

以下の手順に従って、冷却用シュラウドを取り付けます。

- 1. 図2-11を参照しながら、四角形の開口部を隔壁付きファンの上部にそしてマイ クロプロセッサの上方にシュラウドの設置面の上面をあわせ、慎重にシュラウ ドを適所に収めます。
- 2. マイクロプロセッサのヒートシンク上にシュラウドを引き下げる際に、各タブ を軽く押し込んでラッチを押し下げてから、ヒートシンク(1個かそれ以上) 上でカチッと適所に収まるようにします。

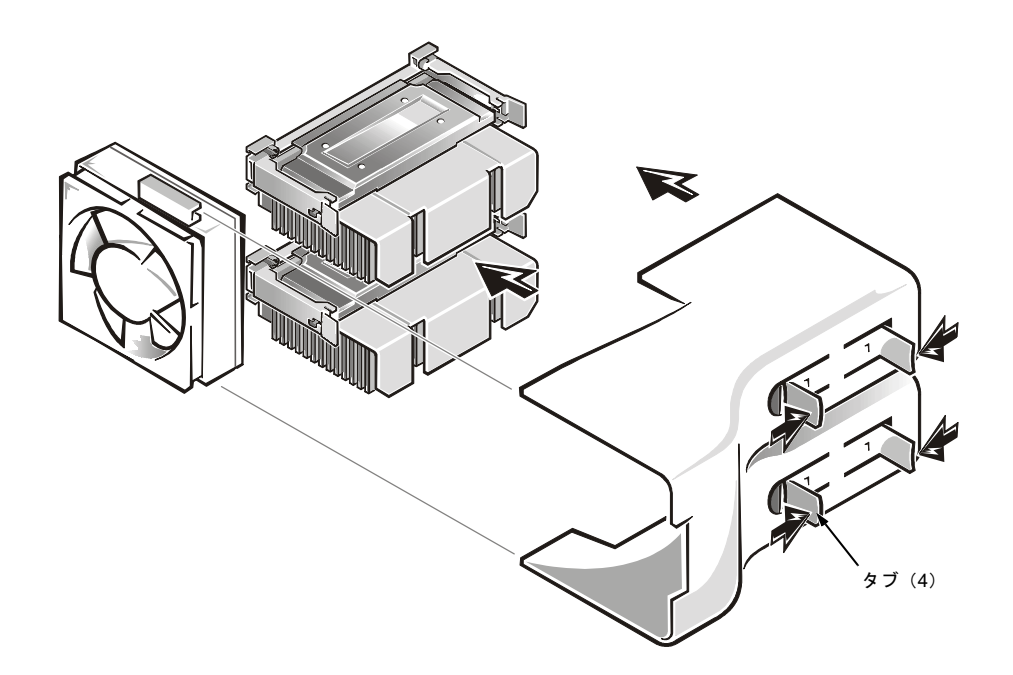

<span id="page-55-1"></span>図 2-11. 新しい冷却シュラウドアセンブリの取り付け

## <span id="page-55-0"></span>システムの組み直しと点検

以下の手順に従って、システムを組み直してから検証点検を実施してください。

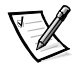

メモ:次の手順は、PowerEdge 2300、2400、4300 および 4350 システムに適用し ます。PowerEdge 1300 システムについては、本書で前述した「PowerEdge 1300 に おけるアップグレード用マイクロプロセッサの取り付け」にある手順7を参照して ください。

1. コンピュータパネルドア (PowerEdge 4350 システムのみ) を閉じるかあるい はカバーと前面ベゼルを交換してから、コンピュータと周辺機器をそれぞれの 電源に再度つないで起動します。

システムが起動すると、新たに取り付けられたマイクロプロセッサがあること を検出して、セットアップユーティリティのシステム構成を自動的に変更しま す。以下のメッセージが表示されます。

セカンドマイクロプロセッサが検出されました

2. セットアップユーティリティの画面で、取り付けたマイクロプロセッサ (1個 かそれ以上)がシステムデータ欄の最上行に正しく識別されていることが記述

されているかどうかを確認します。デフォルト設定では、Pentium III マイクロ プロセッサのシリアルナンバーは表示されないようになっています。セット アップ画面にアクセスして入力内容を修正する方法につきましては、お手持ち の『ユーザーズガイド』の「セットアップユーティリティの使い方」にある各 手順を参照してください。

セットアップユーティリティで Chassis Intrusion を Not Detected に変更し、 シャーシ侵入ディテクタをリセットします。

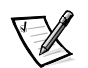

メモ:第三者によってセットアップパスワードが指定済みである場合、シャー シ侵入ディテクタのリセットについては、各自のネットワーク管理者までご連 絡ください。

3. Dell診断プログラムを実行して、新しく取り付けたマイクロプロセッサが正常 に動作しているかどうかを確認します。

Dell 診断プログラムの実行の方法とトラブルの検出および対処法につきまして は、お手持ちの『ユーザーズガイド』と『インストール&トラブルシューティ ング』を参照してください。

2-26 Dell PowerEdge システム - マイクロプロセッサアップグレードガイド

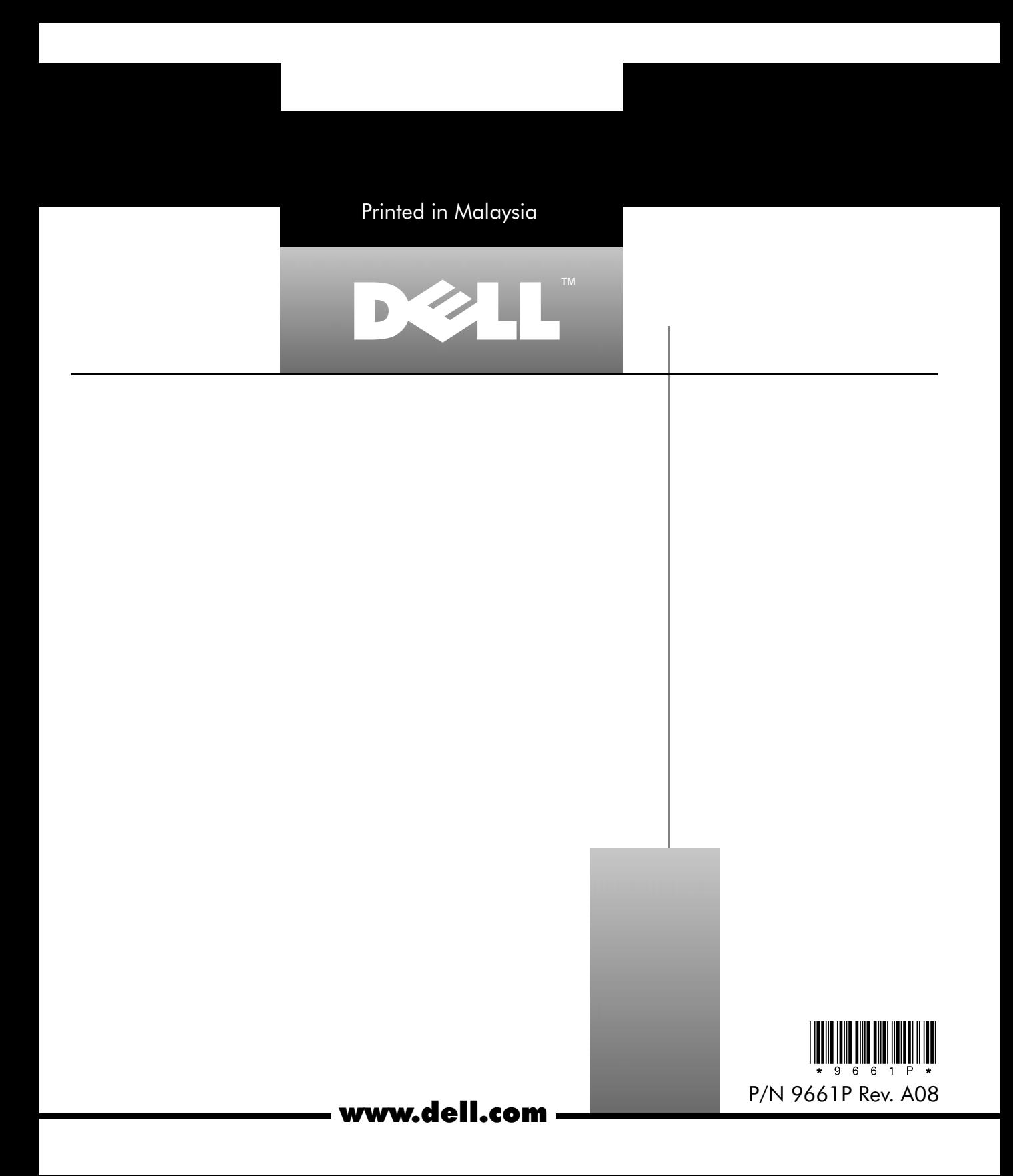